# 取扱説明書 **Prosonic M FMU42 HART**

超音波測定技術

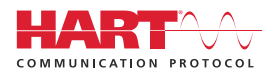

BA01963F/33/JA/01.22-00

71577581 2022-04-04

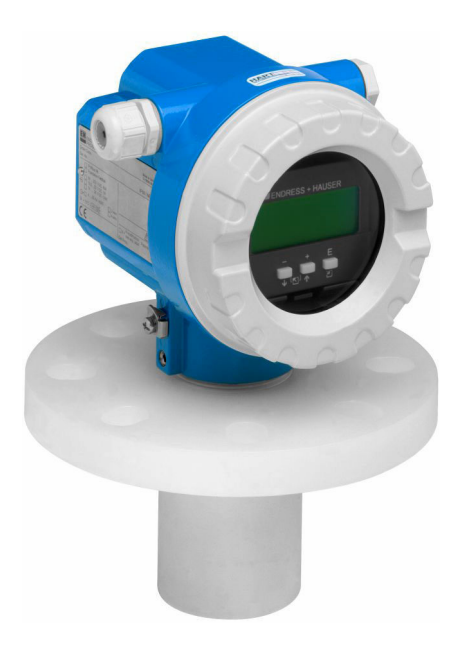

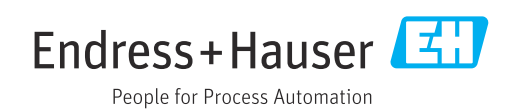

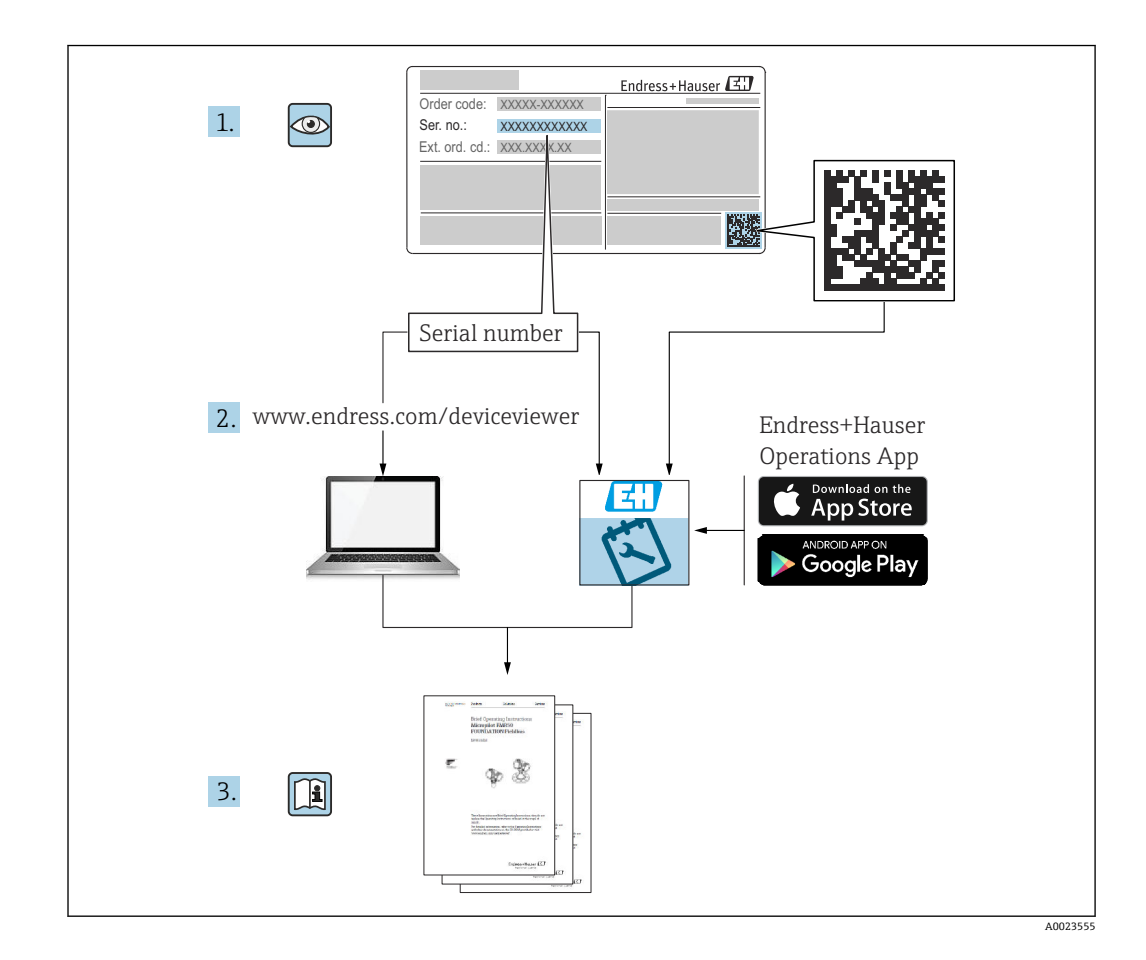

# **目次**

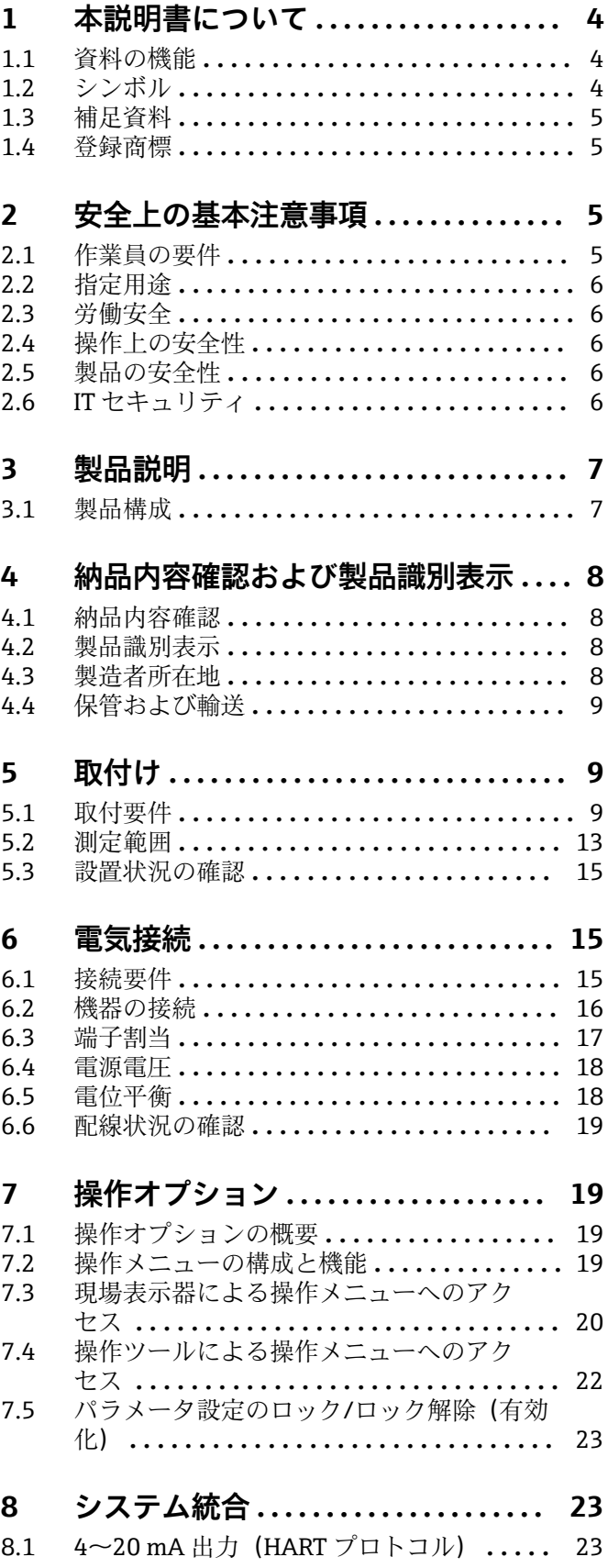

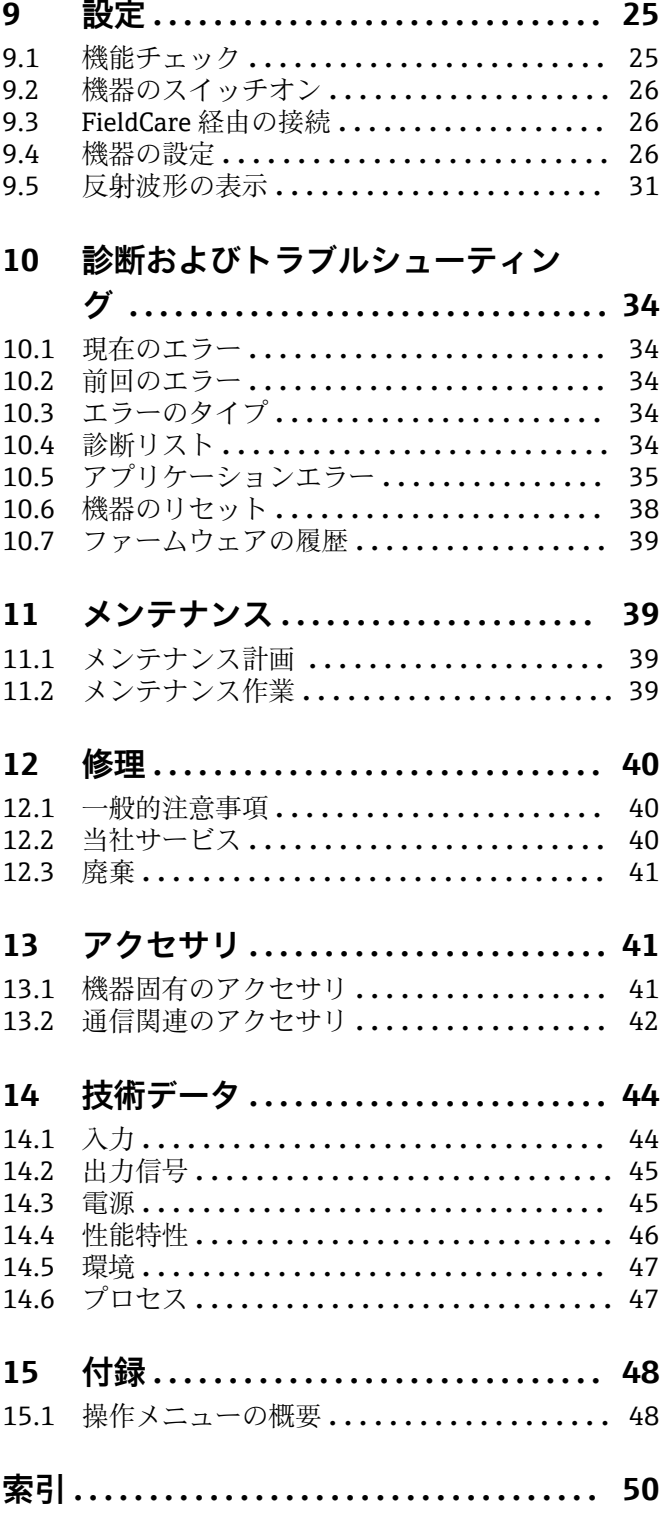

## <span id="page-3-0"></span>**1 本説明書について**

## **1.1 資料の機能**

本取扱説明書には、機器ライフサイクルの各種段階において必要とされる、あらゆる情 報が記載されています。

## **1.2 シンボル**

### **1.2.1 安全シンボル**

### **A** 危険

危険な状況を警告するシンボルです。この表示を無視して誤った取り扱いをすると、死 亡したり、大けがをしたりするほか、爆発・火災を引き起こす恐れがあります。

#### △ 警告

危険な状況を警告するシンボルです。この表示を無視して誤った取り扱いをすると、死 亡、大けが、爆発、火災の恐れがあります。

### **A注意**

危険な状況を警告するシンボルです。この表示を無視して誤った取り扱いをすると、け が、物的損害の恐れがあります。

### **|注記|**

人身傷害につながらない、手順やその他の事象に関する情報を示すシンボルです。

#### **1.2.2 電気シンボル**

 接地端子 接地システムを介して接地される接地クランプ

 保護接地(PE) その他の接続を行う前に、接地する必要のある接地端子。接地端子は機器の内側と外側 にあります。

## $\Box$

接続ケーブルの耐熱性 接続ケーブルの耐熱性の最小値

## **1.2.3 特定情報に関するシンボル**

√ 許可 許可された手順、プロセス、動作 **区**禁止

禁止された手順、プロセス、動作

## $\mathbf{f}$

ヒント 追加情報を示します。

■ 資料を参照 1, 2, 3. 一連のステップ

┗ 個々のステップの結果

## **1.2.4 図中のシンボル**

1, 2, 3. 一連のステップ

<span id="page-4-0"></span>1, 2, 3 ... 項目番号

## **1.3 補足資料**

■ 同梱される関連の技術資料の概要については、次を参照してください。

- W@M デバイスビューワー ([www.endress.com/deviceviewer](http://www.endress.com/deviceviewer)): 銘板のシリアル 番号を入力してください。
- Endress+Hauser Operations アプリ:銘板のシリアル番号を入力してください。

#### **1.3.1 標準資料**

#### **技術仕様書(TI)**

プランニングのサポート - プランニングに必要な技術データや注文情報が記載されて います。

#### **取扱説明書(BA)**

設置および初期調整 ‒ 通常の測定作業に必要な操作メニューのすべての機能の説明が 記載されています。この範囲を超える機能は含まれません。

#### **簡易取扱説明書(KA)**

測定開始までのクイックガイド ‒ 納品内容確認から電気接続まで、必要な情報がすべて 記載されています。別の「簡易取扱説明書」が機器のハウジングカバーの下に収納され ています。この資料には、メニュー内の最も重要な機能の概要が記載されています。

#### **機能説明書(BA)**

パラメータの参照マニュアル - 操作メニュー内の各パラメータの詳細な説明が記載さ れています。機器の稼働寿命全体にわたって特定の設定を行う作業員向けの機能説明 資料です。

#### **1.3.2 機器固有の補足資料**

注文した機器バージョンに応じて、追加の関連資料または文書が提供されます。関連す る補足資料に記載される指示を常に厳守してください。補足資料は、機器資料に付随す るものです。

例:ATEX、NEPSI、INMETRO 認定機器用の補足資料、FM、CSA、TIIS 認定機器用の制 御図/設置図など

すべての認定機器バージョンには、関連する安全上の注意事項が付随します。危険場所 で機器を使用する場合、安全上の注意事項に記載されているすべての仕様を遵守する必 要があります。

## **1.4 登録商標**

#### **HART®**

FieldComm Group, Austin, Texas, USA の登録商標です。

## **2 安全上の基本注意事項**

## **2.1 作業員の要件**

たとえば、設定やメンテナンスなど、その作業を実施するために、作業員は以下の要件 を満たす必要があります。

- ▶ 訓練を受けて、当該任務および作業に関する資格を取得した専門作業員であること。
- ▶ 施設責任者の許可を得ていること。
- ▶ 国内規制を熟知していること。
- ‣ 本書および補足資料をよく読んで理解し、その指示に従うこと。

<span id="page-5-0"></span>▶ 本書の説明に従い、基本的な方針に従うこと。

## **2.2 指定用途**

本機器は非接触連続レベル測定用のコンパクトな計測機器です。測定範囲は、液体:最 大 10 m (33 ft)、粉体:最大 5 m (16 ft) です。開放型フリュームおよび堰において、リ ニアライゼーション機能を使用して流量測定を行うことができます。

## **2.3 労働安全**

機器で作業する場合:

▶ 各地域/各国の規定に従って必要な保護具を着用してください。

## **2.4 操作上の安全性**

けがに注意!

- ▶ 適切な技術的条件下でエラーや不具合がない場合にのみ、機器を操作してください。
- ▶ 事業者には、機器をエラーなく操作できるようにする責任があります。

#### **機器の改造**

無断で機器に対して変更を加えることは、予測不可能な危険を招くおそれがあり、認め られません。

▶ 変更が必要な場合は、Endress+Hauser 営業所もしくは販売代理店にお問い合わせく ださい。

#### **修理**

操作上の安全性と信頼性を保証するために、以下の点にご注意ください。

- ▶ 機器の修理作業は、これが明示的に許可されている場合にのみ行ってください。
- ▶ 電気機器の修理に関する各地域/各国の規定を遵守してください。
- ▶ 弊社純正スペアパーツおよびアクセサリのみを使用してください。

## **2.5 製品の安全性**

本機器は、最新の操作上の安全基準に適合するように、そして GEP(Good Engineering Practice)に従って製造およびテストされています。本機器は、安全に操作できる状態 で工場から出荷されます。

### **2.5.1 CE マーク**

本機器は適用される EU 指令の法的必要条件を満たしています。これらの要求事項は、 適用される規格とともに EU 適合宣言に明記されています。Endress+Hauser は CE マ ークを本機器に貼ることにより、本機器の適合を証明しています。

#### **2.5.2 EAC 認証**

本機器は適用される EAC 指令の法的必要条件を満たしています。これらの要求事項 は、適用される規格とともに EAC 適合宣言に明記されています。Endress+Hauser は、 本製品が試験に合格したことを、EAC マークを付けることにより保証いたします。

## **2.6 IT セキュリティ**

弊社は、本機器が取扱説明書の指示に従って設置および使用された場合にのみ保証を提 供いたします。

<span id="page-6-0"></span>機器および機器とのデータ転送に関する保護対策の追加実施

■ プラントの所有者/事業者独自のセキュリティポリシーで定義されている IT セキュ リティ対策は、プラントの所有者/事業者が自ら実施する必要があります。

**3 製品説明**

## **3.1 製品構成**

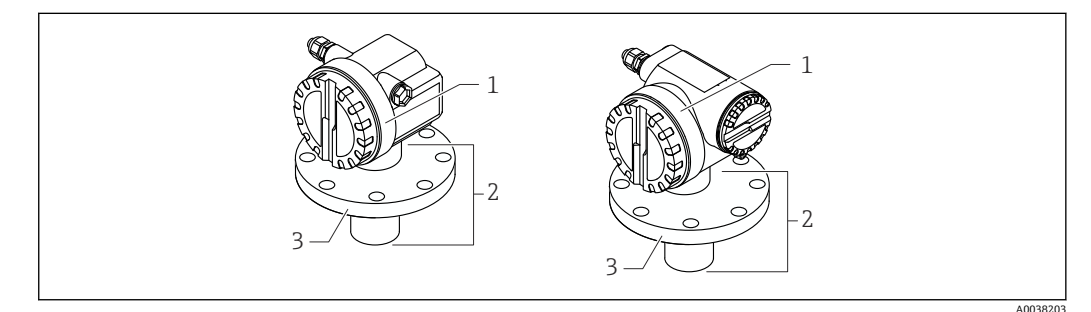

#### ■1 製品構成

- 1 カバー付き T12/F12 ハウジング
- 2 センサ部およびプロセス接続
- フランジ

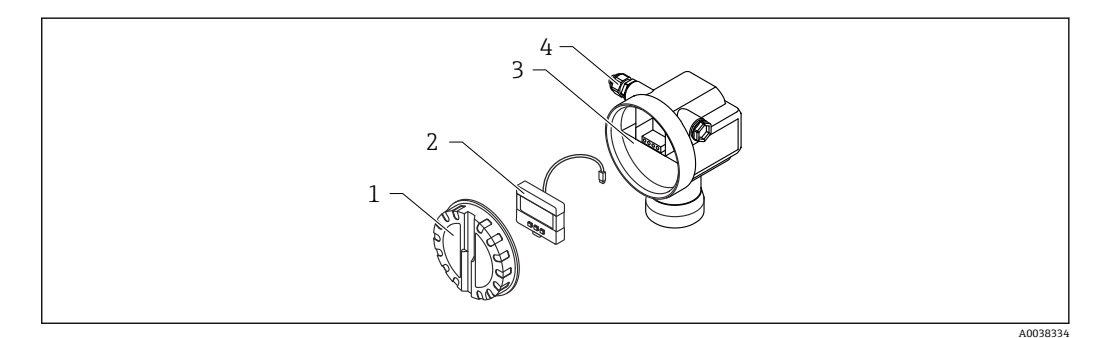

- ■2 F12 ハウジング、エレクトロニックインサート、端子部
- 1 ハウジングカバー
- 2 現場表示器
- 3 端子部
- 4 ケーブルグランド

<span id="page-7-0"></span>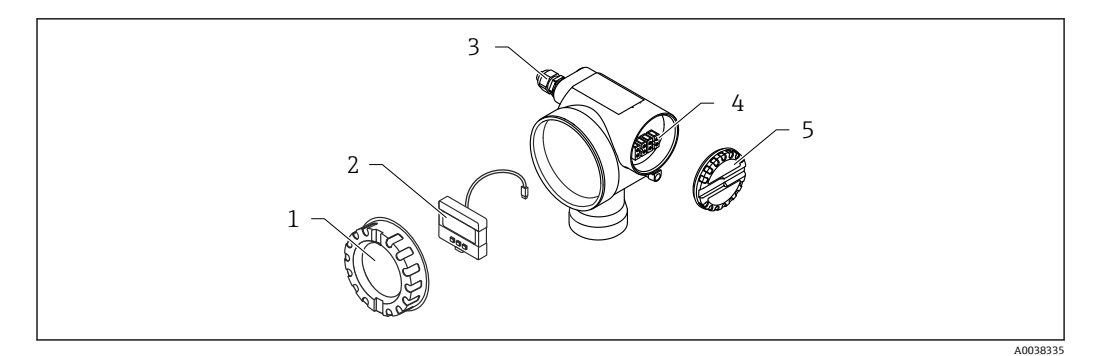

**図3 T12 ハウジング、エレクトロニックインサート、端子部** 

- 1 ハウジングカバー
- 2 現場表示器
- 3 ケーブルグランド 4 端子部
- 5 端子部用カバー

## **4 納品内容確認および製品識別表示**

## **4.1 納品内容確認**

納品時に、以下の点を確認してください。

□発送書類のオーダーコードと製品ラベルに記載されたオーダーコードが一致する か?

納入品に損傷がないか?

□銘板のデータと発送書類に記載された注文情報が一致するか?

必要に応じて(銘板を参照)、安全上の注意事項(例:XA)が提供されているか?

2 1つでも条件が満たされていない場合は、弊社営業所もしくは販売代理店にお問い 合わせください。

## **4.2 製品識別表示**

機器は、次の方法で識別できます。

- ■銘板に記載された仕様
- 納品書に記載された拡張オーダーコード(機器仕様コードの明細付き)
- ▶ W@M Device Viewer ([www.endress.com/deviceviewer](http://www.endress.com/deviceviewer)) に銘板に記載されたシリア ル番号を入力します。
	- 機器に関するすべての情報および技術関連資料の一覧が表示されます。
- ▶ 銘板に記載されたシリアル番号を Endress+Hauser Operations アプリに入力するか、 銘板上の 2-D マトリックスコードをカメラでスキャンします。
	- 機器に関するすべての情報および技術関連資料の一覧が表示されます。

## **4.3 製造者所在地**

Endress+Hauser SE+Co. KG Hauptstraße 1 79689 Maulburg, Germany 製造場所:銘板を参照してください。

## <span id="page-8-0"></span>**4.4 保管および輸送**

- 衝撃から保護するために機器を梱包してください。
- 納入時と同じように梱包すると、最大限の保護効果が得られます。
- 許容保管温度: -40~+80 ℃ (-40~176 °F)

## **4.4.1 測定点までの製品の搬送**

## L **注意**

### **ハウジングまたはフランジが損傷する可能性があります。**

- けがに注意!
- ▶ 計測機器を測定点に搬送する場合は、出荷時の梱包材を使用するか、プロセス接続 部を持ってください。
- ▶ 必ずプロセス接続部に吊り上げ装置 (ベルトやラグなど) を固定し、機器が傾いた り、滑り落ちたりしないように機器の重心に注意しながら搬送してください。
- ▶ 18 kg (39.6 lb) 以上の機器に関する安全上の注意事項および輸送条件を遵守してく ださい(IEC 61010)。

## **5 取付け**

## **5.1 取付要件**

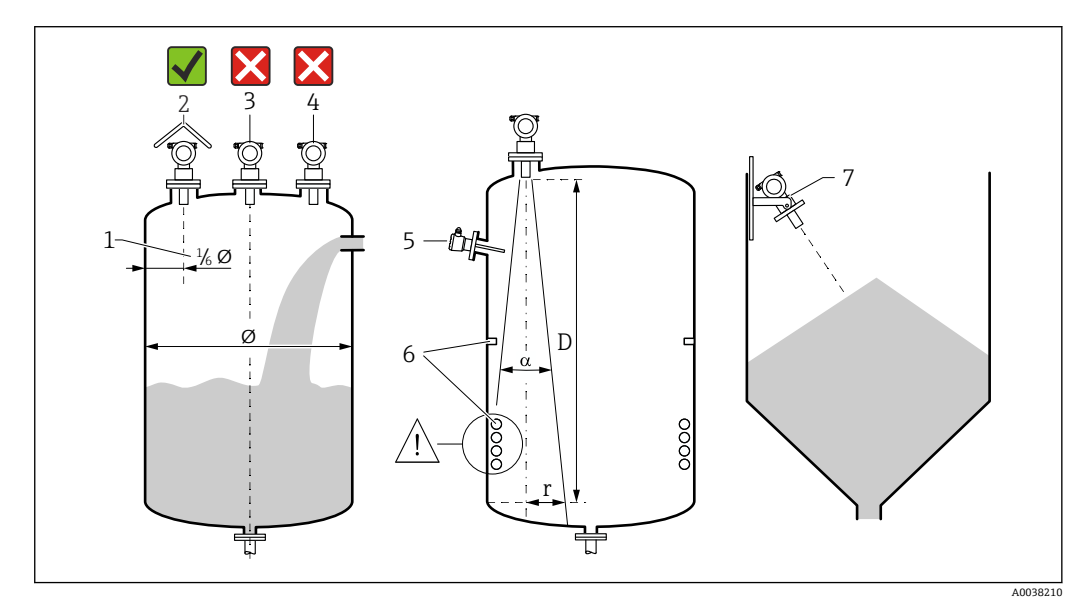

## **5.1.1 レベル測定用センサの設置条件**

#### 图 4 設置要件

- 1 タンク壁までの距離:タンク直径の 1/6
- 2 直射日光や雨から機器を保護するために、日除けカバーを使用してください。
- 3 容器の中央にセンサを設置しないでください。
- 4 投入カーテンの上からの測定は避けてください。
- 5 ビーム放射角内にレベルリミットスイッチや温度センサを設置しないでください。
- 6 対称的な内部固定具(例:ヒーティングコイル、バッフルなど)は測定に悪影響を与えます。
- 7 センサが測定対象物表面に対して垂直になるように位置合わせします。
- ■1つの容器に複数の機器を設置しないでください。複数の機器から信号が発信され ると、相互に干渉が起きる可能性があります。
- 3 dB の放射角 α を使用して検知範囲を算出してください。

## **5.1.2 ビーム放射角**

<span id="page-9-0"></span>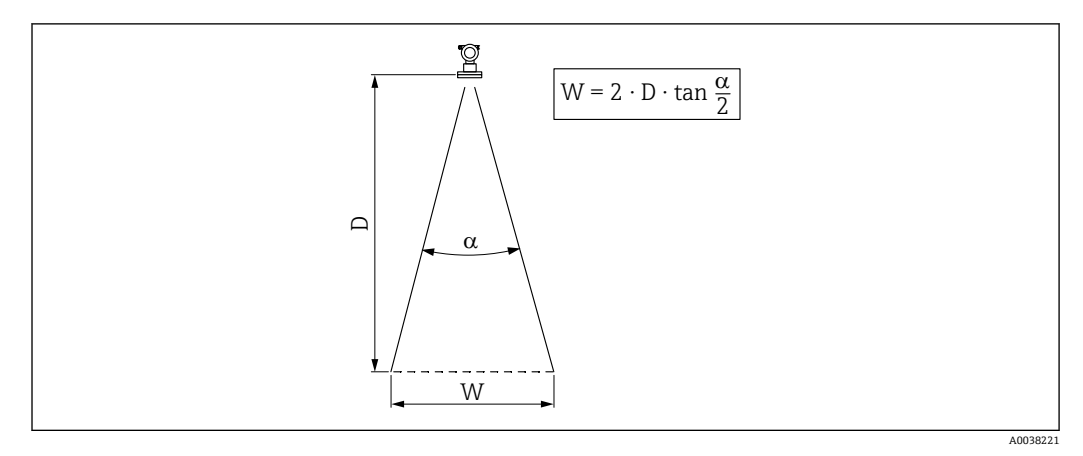

5 ビーム放射角 α、距離 D、ビーム幅 W の関係

ビーム幅 W は、ビーム放射角 α および距離 D に応じて異なります。

- α:9 °
- $\bullet$  D<sub>max</sub>: 10 m (33 ft)

 $r_{\text{max}}$ : 0.79 m (2.6 ft)

■ 角度 α はビーム放射角として定義されます。角度 α のときに、超音波のエネルギー 密度が最大エネルギー密度の半分の値に達します。超音波は信号ビームの外側に も放射され、干渉物に反射することがあります。

## **5.1.3 狭いシャフト、凹凸のあるシャフト内壁**

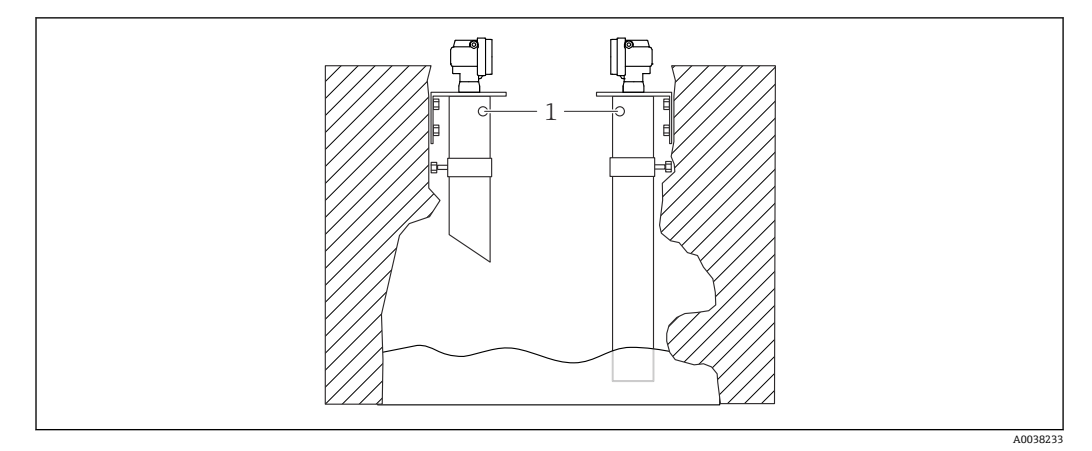

■6 内壁に大きな凹凸のある狭いシャフトへの設置

1 通気孔

狭いシャフトやシャフト内壁に凹凸がある場合、強い不要反射が起こる可能性がありま す。

▶ 最小口径 100 mm (3.94 in) の超音波ガイドパイプを使用してください (例: PE/PVC 排水パイプ)。

パイプ内に汚れが蓄積しないようにしてください。

▶ 定期的にパイプを洗浄してください。

## <span id="page-10-0"></span>**5.1.4 流量測定用センサの設置条件**

- 上流側の計測機器は、上流側最大レベル Hmax のすぐ上に取り付けください。
- 不感帯に注意してください。
- フリュームまたは堰の中央に機器を配置します。
- センサ隔膜が水面と平行になるように位置合わせします。
- ■フリュームまたは堰の設置間隔に注意してください。
- FieldCare 操作プログラムを使用して、または現場表示器を使用して手動で「流量 レベル」(「Q/h 曲線」)のリニアライゼーションカーブを入力します。

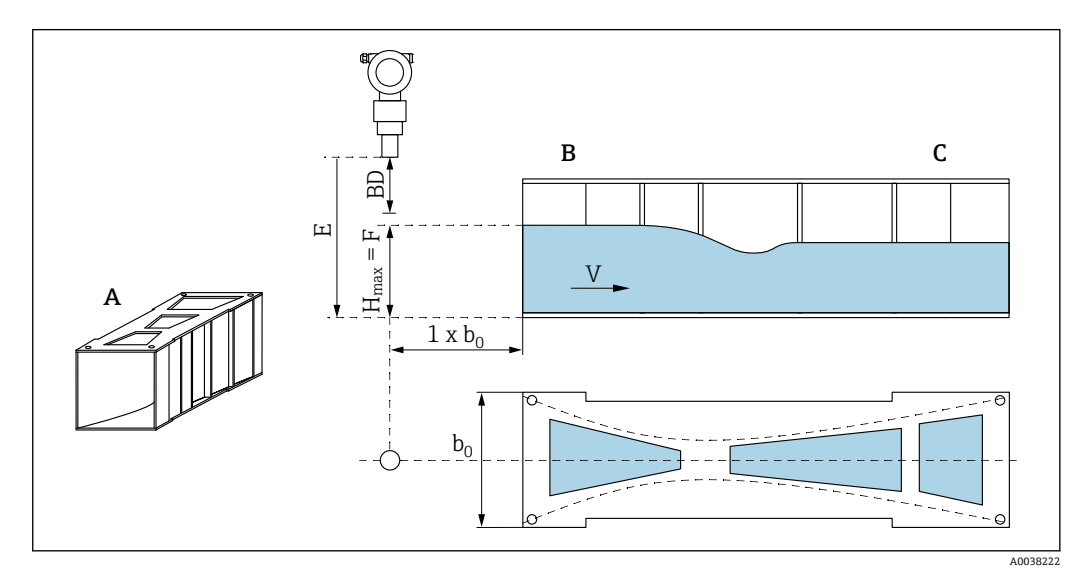

- ■7 カーファギーベンチュリフリューム (例)
- A カーファギーベンチュリフリューム
- B 上流側
- C 下流側
- BD センサの不感帯
- E 空校正(設定時に入力)
- H<sub>max</sub> 上流側最大レベル<br>V 流量
- V 流量<br>b<sub>0</sub> Khaf
- Khafagi ベンチュリフリュームの幅

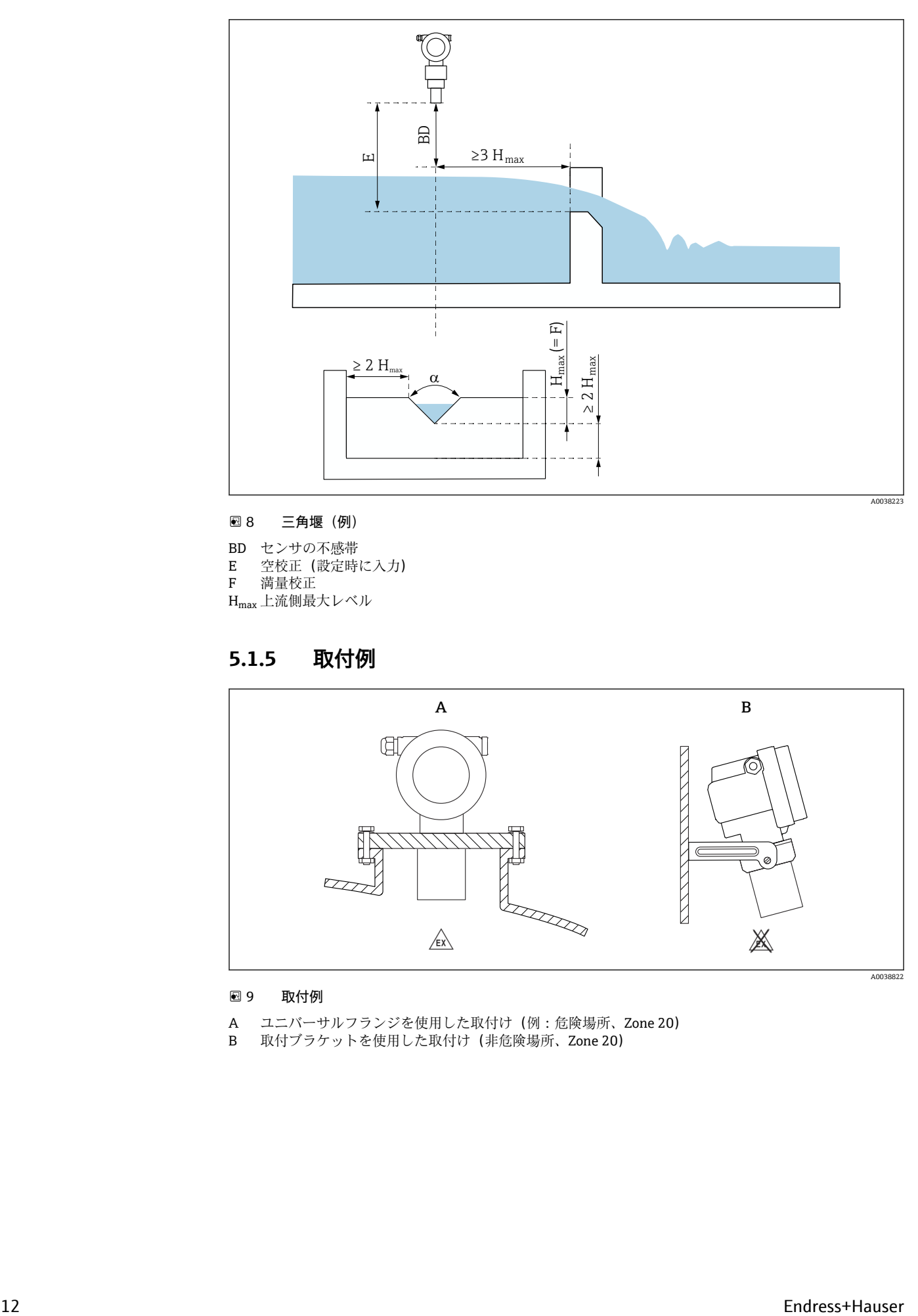

8 三角堰(例)

BD センサの不感帯 E 空校正 (設定時に入力)<br>F 満量校正 満量校正 H<sub>max</sub> 上流側最大レベル

## **5.1.5 取付例**

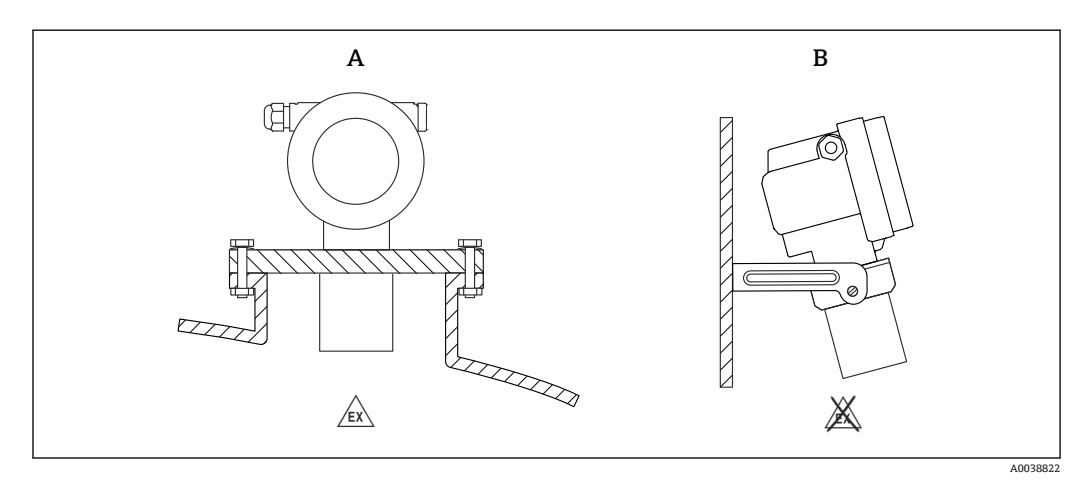

■9 取付例

A ユニバーサルフランジを使用した取付け(例:危険場所、Zone 20)

B 取付ブラケットを使用した取付け(非危険場所、Zone 20)

## **5.1.6 ハウジングの回転**

<span id="page-12-0"></span>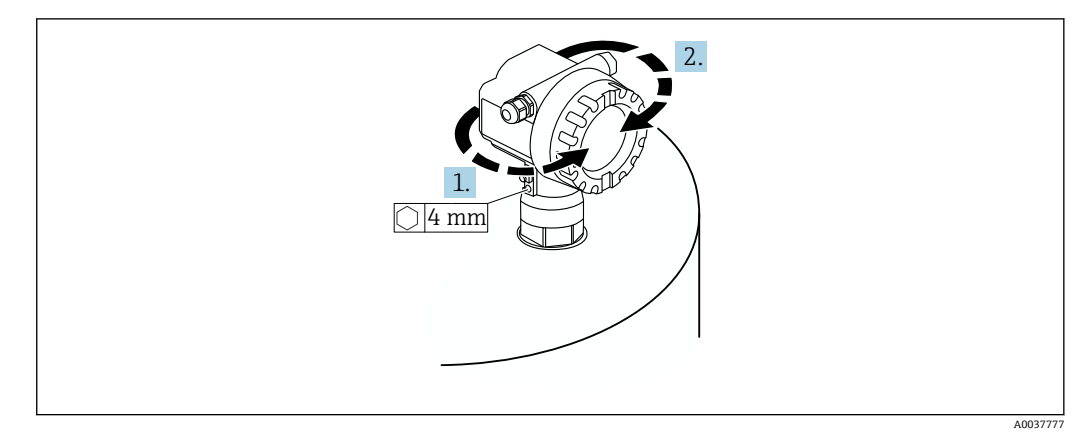

**■10 F12 または T12 ハウジングの回転(例は F12 ハウジング)** 

1. 固定ネジを緩めます。

- 2. ハウジングを必要な方向に回転させます(最大 350 °)。
- 3. 固定ネジを締め付けます(最大トルク 0.5 Nm (0.36 lbf ft))。

4. 金属専用の接着剤を使用して、固定ネジを固定します。

## **5.2 測定範囲**

#### **5.2.1 センサの特性**

- ビーム放射角(α):9 °
- 不感带 (BD): 0.4 m (1.3 ft)
- 最大範囲 (液体の場合): 10 m (33 ft)
- 最大範囲 (粉体の場合): 5 m (16 ft)

#### **5.2.2 不感帯**

#### **注記**

**不感帯のアンダーシュートが発生すると、機器が正常に機能しない可能性があります。**

- ▶ 最大充填レベルでも不感帯に到達しないように十分な高さに機器を取り付けてくだ さい。
- ▶ 安全距離 (SD) を設定してください。
- ▶ レベルが安全距離 SD に入ると、機器は警告またはアラームを出力します。
- ▶ 測定スパンFが不感帯 BD に入らないようにしてください。不感帯 (BD) 内のレベ ルエコーは、センサの過渡応答により測定することができません。

<span id="page-13-0"></span>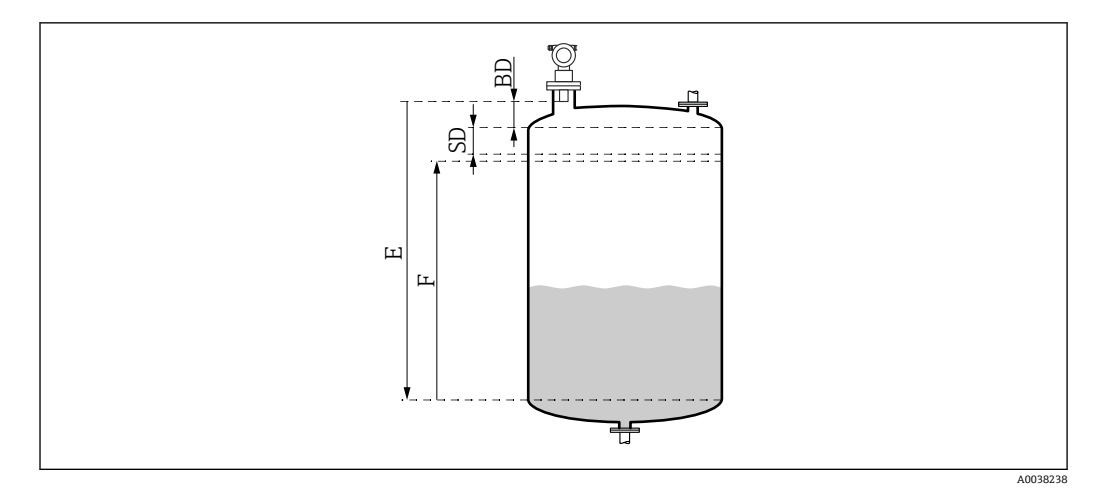

■11 機器の正常動作に関連するパラメータ

- BD 不感帯
- SD 安全距離
- E 空校正
- F 測定スパン

#### **取付けノズル**

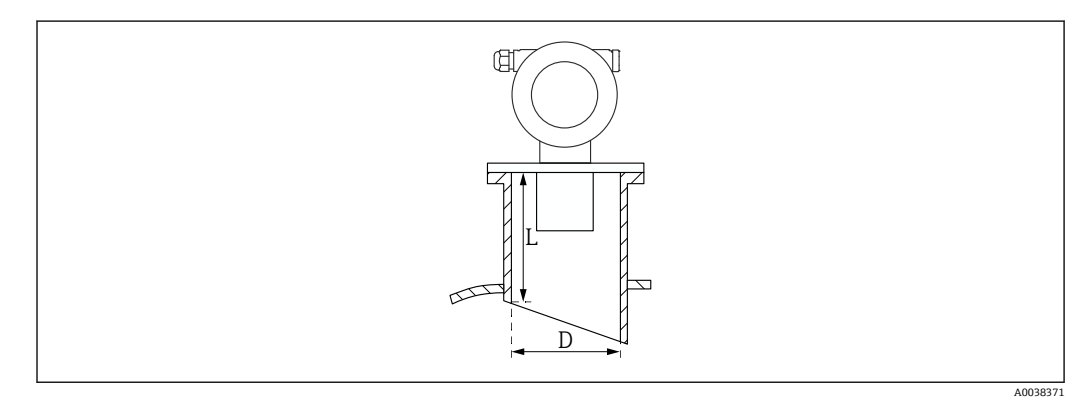

- 12 ノズルの長さ L およびノズル直径 D の定義
- D ノズル直径
- L ノズルの長さ

条件

- パイプノズルの内部表面が滑らかであること
- タンク側ノズル終端の内側に突起、溶接接合部、バリなどがある場合は、それらを取 り除くこと
- 測定を妨害する要因を最小限に抑えること:ソケットエッジに角度が付いたノズル (45 ° 推奨)
- 最大ノズル長を遵守すること

## **最大ノズル長**

直径の仕様と最大ノズル長

- DN80/3":250 mm (9.84 in)
- DN100/4":300 mm (11.8 in)
- DN150/6":400 mm (15.7 in)
- DN200/8":400 mm (15.7 in)
- DN250/10":400 mm (15.7 in)
- DN300/12":400 mm (15.7 in)

### <span id="page-14-0"></span>**5.2.3 安全距離**

レベルが安全距離 SD に達すると、機器は警告またはアラームを出力します。必要に応 じて、ユーザー側で**安全距離(015)**機能を使用して SD の大きさを設定できます。

**安全距離内(016)**機能では、安全距離のアンダーシュートが発生した場合の機器の応 答を定義します。

選択項目と説明

- **警告**
	- 機器はエラーメッセージを表示しますが、測定を継続します。
- **アラーム** 機器はエラーメッセージを表示します。 出力信号として**アラーム時の出力(011)**機能で設定された値が表示されます。 レベルが安全距離を下回るとすぐに機器は測定を再開します。
- **ホールド** 機器はアラームの場合と同様に応答します。 ただし、レベルが再び安全距離を下回った場合でもアラーム状態が継続します。 ユーザーが**アラームの承認(017)**機能を使用してアラームをキャンセルした場合に のみ、機器は測定を再開します。

## **5.3 設置状況の確認**

□機器に損傷がないか?(外観検査)

□機器が測定点の仕様を満たしているか?

 ハウジングの位置合せ後:ノズルまたはフランジのプロセスシールに損傷がない か?

例:

- 電源電圧
- 周囲温度
- プロセス温度
- プロセス圧力 • 周囲温度範囲
- 測定範囲
- □測定点の識別番号とそれに対応する銘板は正しいか(外観検査)?

□機器が降雨や直射日光から適切に保護されているか?

## **6 電気接続**

## **6.1 接続要件**

L **警告**

#### **誤った接続による爆発の危険があります。**

- ‣ 適用される国内規格を遵守してください。
- ▶ 安全上の注意事項 (XA) の仕様に従ってください。
- ‣ 供給電圧が銘板に記載されている仕様と一致していることを確認してください。
- ▶ 指定のケーブルグランドを使用する必要があります。
- ▶ 接続する前に電源のスイッチをオフにします。
- ▶ 供給電圧を印加する前に、等電位線を外部接地端子に接続してください。
	- ‣ 公共の電源に接続する場合、機器からすぐ手の届くところに、機器の電源スイッチ を設置してください。機器のスイッチにマークを付けてください(IEC/EN61010)。

## <span id="page-15-0"></span>**6.2 機器の接続**

## **6.2.1 F12 ハウジング内の接続**

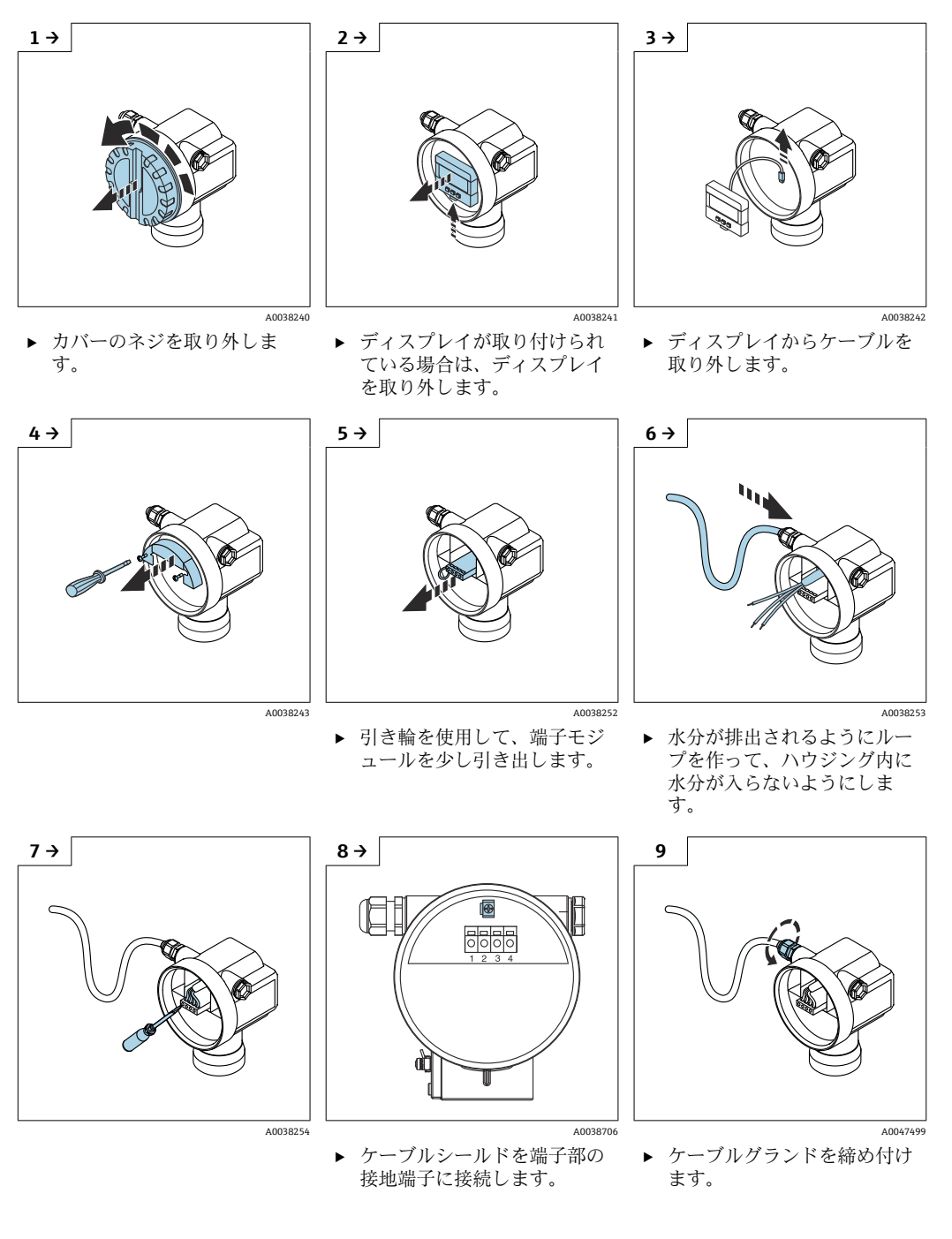

10. 端子部を閉じます。

11. 電源のスイッチを入れます。

1.

2.

<span id="page-16-0"></span>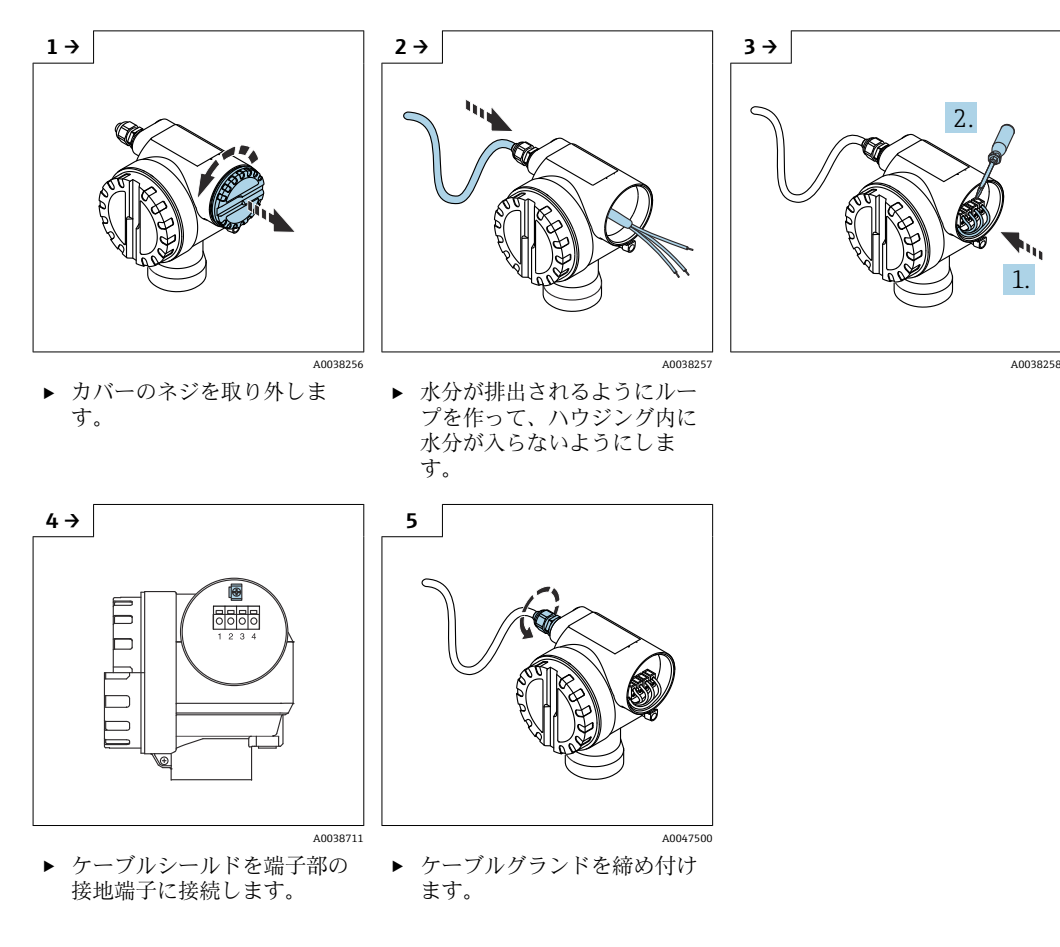

**6.2.2 T12 ハウジング内の接続**

6. ハウジングを閉じます。

7. 電源のスイッチを入れます。

**6.3 端子割当**

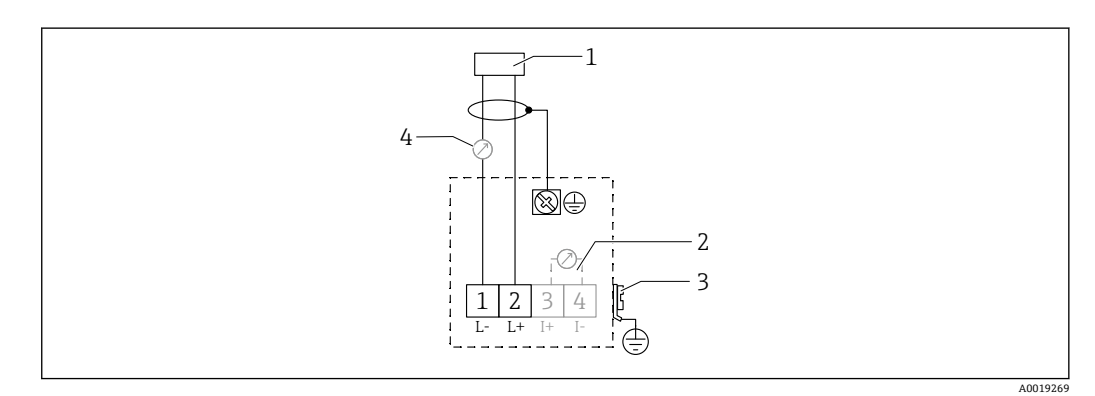

- ■13 2線式バージョンの端子割当
- 1 電源電圧
- 2 信号電流テスト用のテスト端子
- 3 PAL(電位平衡)
- 4 4-20 mA HART
- ▶ 接続ケーブルを端子部のネジ端子に接続します (導体断面積 0.5~2.5 mm<sup>2</sup>、20~14 AWG)。

<span id="page-17-0"></span>▶ アナログ信号のみを使用する場合は、標準の機器ケーブルで十分です。重畳信号 (HART)を使用する場合は、シールドケーブルを使用してください。

■ 機器には逆接、高周波数の影響、サージ電圧に対する保護回路が搭載されていま す。

操作プログラムを使用したハンドヘルドターミナルまたは PC による操作:最小通信抵 抗 250 Ω および最大負荷を考慮してください。

- 重畳信号 (HART): シールドケーブルを使用してください。
- アナログ信号:標準の取付ケーブルを使用してください。
- その他の接続: Commubox FXA291 または Field Xpert を使用してください。

## **6.4 電源電圧**

### **6.4.1 2 線式バージョン、HART**

機器の端子電圧

#### **標準**

- 消費電流 4 mA | 端子電圧 14~36 V
- 消費電流 20 mA | 端子電圧 8~36 V

**Ex ia**

- 消費電流 4 mA | 端子電圧 14~30 V
- 消費電流 20 mA | 端子電圧 8~30 V

**Ex d**

- 消費電流 4 mA | 端子電圧 14~30 V
- 消費電流 20 mA | 端子電圧 11~30 V

#### **固定電流、機器の端子電圧**

ユーザー設定可能、例:太陽電池駆動の場合 (HART 経由の測定値) など

#### **標準**

消費電流 11 mA | 端子電圧 10~36 V

**Ex ia**

消費電流 11 mA | 端子電圧 10~30 V

#### **Multidrop モードの固定電流**

**標準**

消費電流 4 mA | (スタートアップ電流: 11 mA)、端子電圧 14~36 V

**Ex ia**

消費電流 4 mA | (スタートアップ電流: 11 mA)、端子電圧 14~30 V

## **6.5 電位平衡**

#### **注記**

**ハウジングはプラスチック製のセンサによってタンクから分離されます。このため、等 電位線が適切に接続されていない場合、ノイズ信号が発生する可能性があります。**

- ▶ 電磁適合性を最適化するために、短い等電位線を使用してください。
- ▶ 最小ケーブル断面積 2.5 mm<sup>2</sup> (14 AWG)

● 設置条件 (干渉物)による干渉が予測される場合は接地ストラップを使用してくだ さい。

<span id="page-18-0"></span>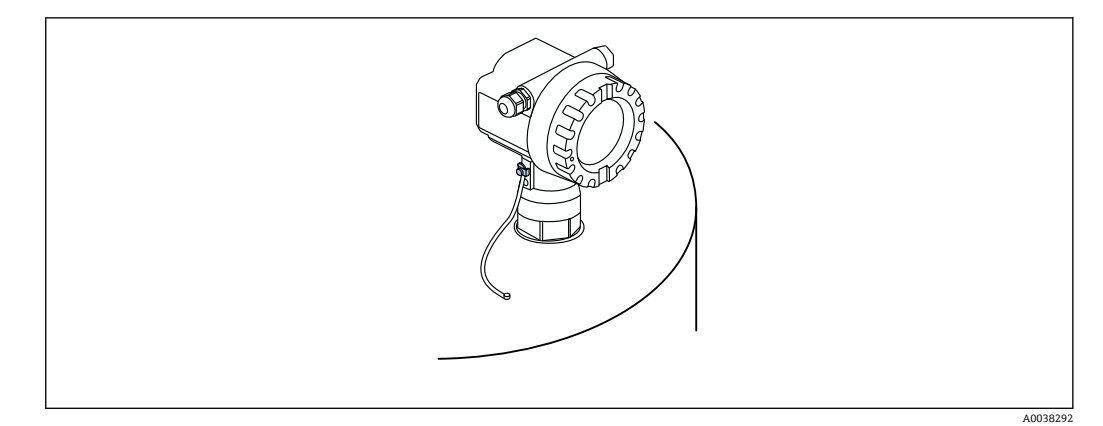

- 14 外部接地端子の配置、例:F12 ハウジング
- 等電位線を伝送器の外部接地端子に接続します。
- ■危険場所で使用する場合は、センサ側のみを接地してください。
- 安全上の注意事項の仕様に従ってください。

## **6.6 配線状況の確認**

- □機器またはケーブルに損傷がないか(外観検査)?
- □取り付けたケーブルに適度な張力緩和が確保されているか?
- □供給電圧が銘板の仕様と一致しているか?
- □逆接がなく、端子割当が正しいか?
- □使用するケーブルが仕様を満たしているか?
- □ケーブルグランドが適切に締め付けられているか?
- ケーブルグランドが漏れ止めされているか?
- □ハウジングカバーがしっかりねじ込まれているか?
- 必要に応じて:保護接地端子の接続が確立されているか?
- 電源電圧を印加したときに、機器が正常に稼働して画面が表示されるか?

## **7 操作オプション**

## **7.1 操作オプションの概要**

- 現場操作
- HART 通信
	- FieldCare 操作プログラム
	- ハンドヘルドターミナル

## **7.2 操作メニューの構成と機能**

## **7.2.1 機能コード**

ディスプレイの機能メニューには、機能ごとにポジションが表示されます。

<span id="page-19-0"></span>最初の 2 桁の数字は機能グループを表します。以下に例を示します。

- 基本設定:**00**
- 安全設定:**01**
- リニアライゼーション:**04**
- 3 桁目の数字は機能グループ内の個々の機能を表します。以下に例を示します。
- タンク形状:002
- 測定物特性:00**3**
- プロセスコンディション:00**4**

## **7.3 現場表示器による操作メニューへのアクセス**

## **7.3.1 表示**

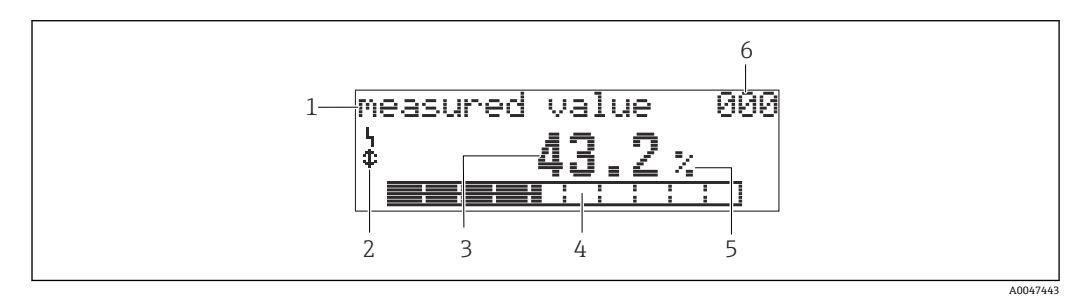

#### ■ 15 測定値表示部

- 1 ラベル、例:測定値<br>2 シンボル
- 2 シンボル 3 値
- 4 バーグラフ
- 5 単位、例:000
- 6 メニュー内のポジション、例:43.2 %

バーグラフは測定値に対応しています。バーグラフは 10 個のバーに分割されていま す。1 つのバーがいっぱいになると、設定スパンの 10 % に達したことを示します。

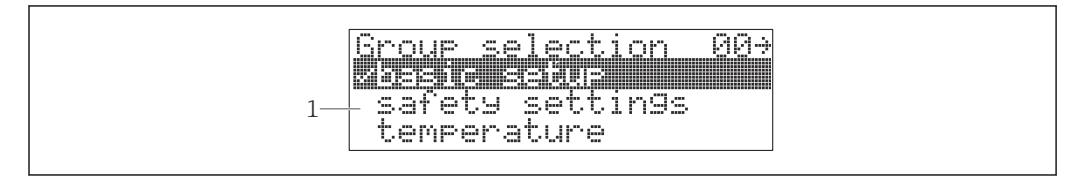

#### ■16 グループセレクション

1 機能グループの選択リスト、例:基本設定、安全設定、温度など

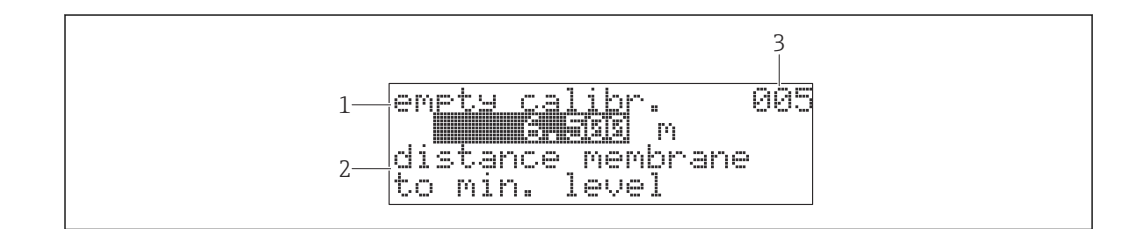

#### ■17 任意に設定可能なパラメータ付きの機能

- 1 ラベル、例:空校正
- 2 ヘルプテキスト
- 3 メニュー内のポジション、例:005

A0047444

A0047445

 $A^{0}$ 

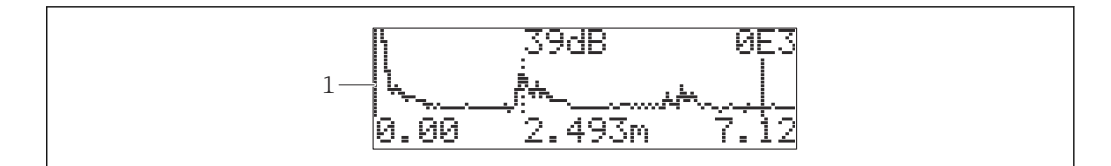

#### ■ 18 反射波形表示

1 反射波形、表示

#### **シンボル**

トアラーム シンボル 機器がアラーム状態です。 シンボルが点滅する場合は、警告を意味します。

■ロック シンボル 機器がロックされています。追加入力を行うことはできません。

↑通信 シンボル データの送信中です(HART 経由など)。

#### **キーの機能**

<span id="page-20-0"></span>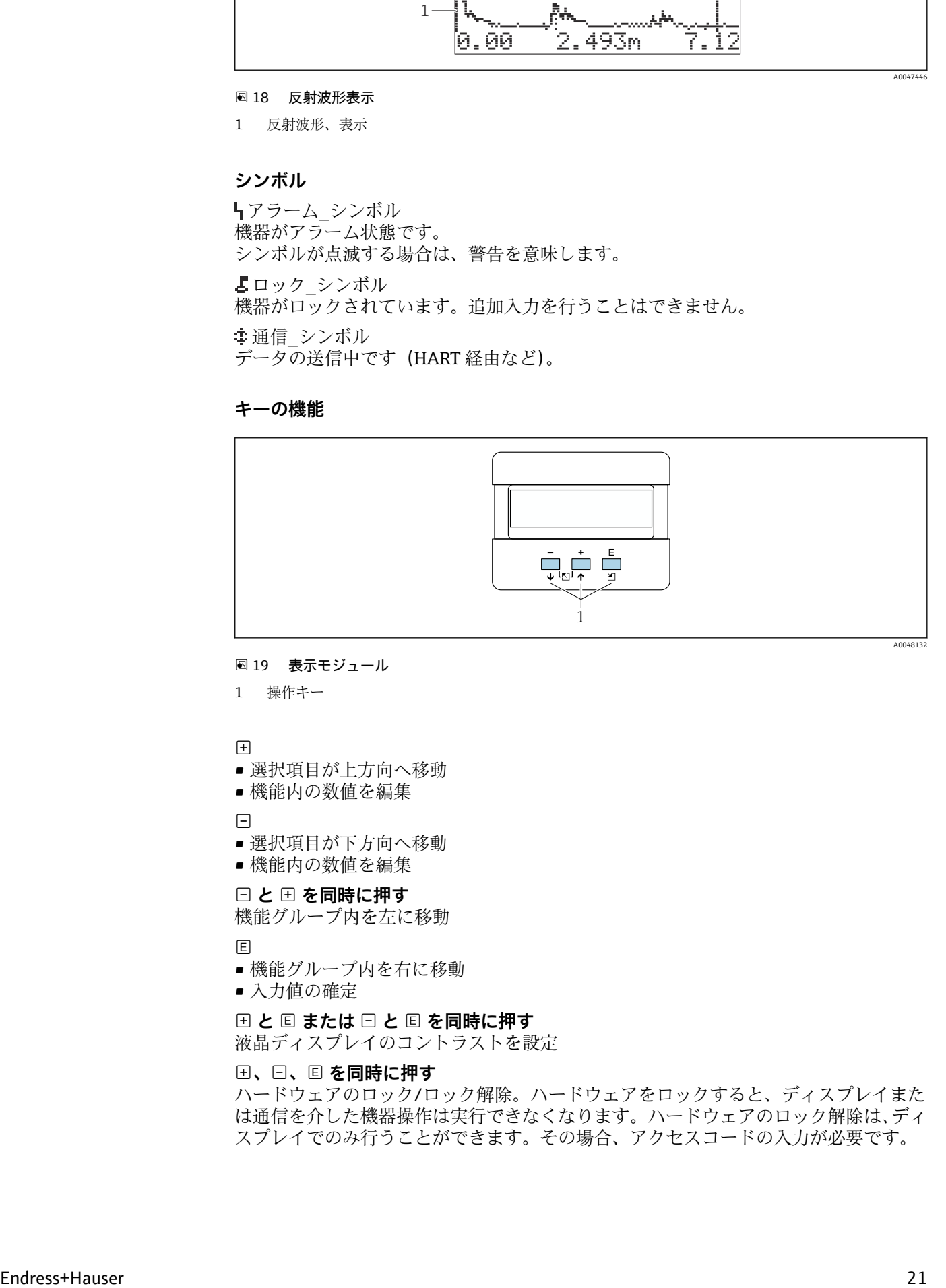

■19 表示モジュール

1 操作キー

 $\mathbb{H}$ 

- 選択項目が上方向へ移動
- ■機能内の数値を編集

 $\Box$ 

- 選択項目が下方向へ移動
- ■機能内の数値を編集

#### □ と 田 を同時に押す

機能グループ内を左に移動

 $E$ 

- 機能グループ内を右に移動
- 入力値の確定

#### **日と国または日と国を同時に押す**

液晶ディスプレイのコントラストを設定

#### **日、日を同時に押す**

ハードウェアのロック/ロック解除。ハードウェアをロックすると、ディスプレイまた は通信を介した機器操作は実行できなくなります。ハードウェアのロック解除は、ディ スプレイでのみ行うことができます。その場合、アクセスコードの入力が必要です。

#### <span id="page-21-0"></span>**7.3.2 現場表示器の操作**

#### **グループセレクション**

- 1. 回キーを押します。
- **測定値表示**から**グループセレクション**に切り替わります。
- 2. 日または 日キーを押して**機能グループ**を選択します。
- 3. 日キーを押して選択内容を確定します。
	- ► メニューテキストの前に レシンボルが表示されます。これは現在アクティブ な選択項目を示します。
- 4. 日または田キーを押して編集モードを開始します。 引き続き、選択メニューで編集を行います。

### **選択メニュー**

- 1. □または 田 キーを押してパラメータを選択します。
- 2. 回キーを押して選択内容を確定します。 ► 選択したパラメータの前に レシンボルが表示されます。
- 3. 回キーを押して、編集した値を確定します。 編集モードがオフになります。 引き続き、数字とテキストを入力します。

#### **数字とテキストの入力**

- 1. 日または田キーを押して、数字またはテキストの最初の文字を編集します。
- 2. 回キーを押してカーソルを次の文字に移動し、すべての値の入力が完了するまで 編集を続けます。
- 3. カーソルに → シンボルが表示されたら、回キーを押して入力した値を承認しま す。
	- 編集モードがオフになります。
- 4. カーソルに ← シンボルが表示されたら、国キーを押して1つ前の文字に戻りま す。
- 5. 曰キーと 田キーを同時に押すと、編集モードが終了します。 編集モードがオフになります。

### **グループセレクションに戻る**

- 5. 回キーを押して次の機能を選択します。
- 6. 曰キーと 田キーを同時に1回押して、1つ前の機能に戻ります。
- **7. 日キーと 田キーを同時に2回押して、グループセレクションに戻ります。**
- 8. 日キーと 田キーを同時に押して、**測定値表示**に戻ります。

## **7.4 操作ツールによる操作メニューへのアクセス**

### **7.4.1 4~20 mA 出力(HART プロトコル)**

HART プロトコルを使用して、機器設定および測定値表示を行うことができます。以下 の2つの操作オプションを使用できます。

- Field Xpert ハンドヘルドターミナル
- PC にインストールされた FieldCare 操作プログラム
- 現場表示器を使用して操作をロックした場合、通信によるパラメータ入力を行うこ とはできません。

## <span id="page-22-0"></span>**7.5 パラメータ設定のロック/ロック解除(有効化)**

### **7.5.1 ソフトウェアロック**

- ■1. 「診断」(0A) 機能グループ→「ロック解除パラメータ」(0A4) 機能に移動しま す。
- 2. 100 以外の数字を入力します。
	- シンボルがディスプレイに表示されます。これ以降、追加入力を行うことは できません。
- **3. パラメータを変更しようとした場合、「ロック解除パラメータ」(0A4)**機能が表 示されます。
- 4. 数字「100」を入力します。 再びパラメータを変更できるようになります。

## **7.5.2 ハードウェアロック**

- 1. 日田国キーを同時に押します。 これ以降、追加入力を行うことはできません。
- 2. パラメータを変更しようとした場合、以下が表示されます。 **→ 「ロック解除パラメータ」(0A4)**機能とよシンボル
- 3. 日田国キーを同時に押します。
	- **→ 「ロック解除パラメータ」(0A4)**機能が表示されます。
- 4. 数字「100」を入力します。 再びパラメータを変更できるようになります。
- ハードウェアロックは、ディスプレイから日田回キーを同時に押すことによって のみ設定できます。

ハードウェアロックを通信で解除することはできません。

## **8 システム統合**

## **8.1 4~20 mA 出力(HART プロトコル)**

#### **8.1.1 Field Xpert による操作**

Field Xpert は、コンパクトでフレキシブルかつ堅牢な工業用ハンドヘルドターミナルで あり、HART 電流出力または FOUNDATION フィールドバスを使用して、遠隔操作によ る設定および測定値取得が可能です。詳細については、取扱説明書 BA00060S を参照 してください。

## **8.1.2 FieldCare による操作**

FieldCare は、FDT 技術に基づく Endress+Hauser のプラントアセットマネジメントツー ルです。FieldCare を使用すれば、Endress+Hauser のすべての機器に加えて、他の製造 者の FDT 規格準拠機器も設定できます。

■ ハードウェア/ソフトウェア要件: www.endress.com から「FieldCare」を検索して ください。

FieldCare は、以下の機能をサポートしています。

- ■オンラインモードでの機器の設定
- 反射波形を使用した信号分析
- タンクのリニアライゼーション
- ■機器データのロード、セーブ(アップロード/ダウンロード)
- 測定点の文書化

接続オプション:

- Commubox FXA195 とコンピュータの USB ポートを介した HART 通信
- Commubox FXA291 (ToF アダプタ FXA291 付き)を使用したサービスインターフェ イス経由

**メニューガイド方式の設定**

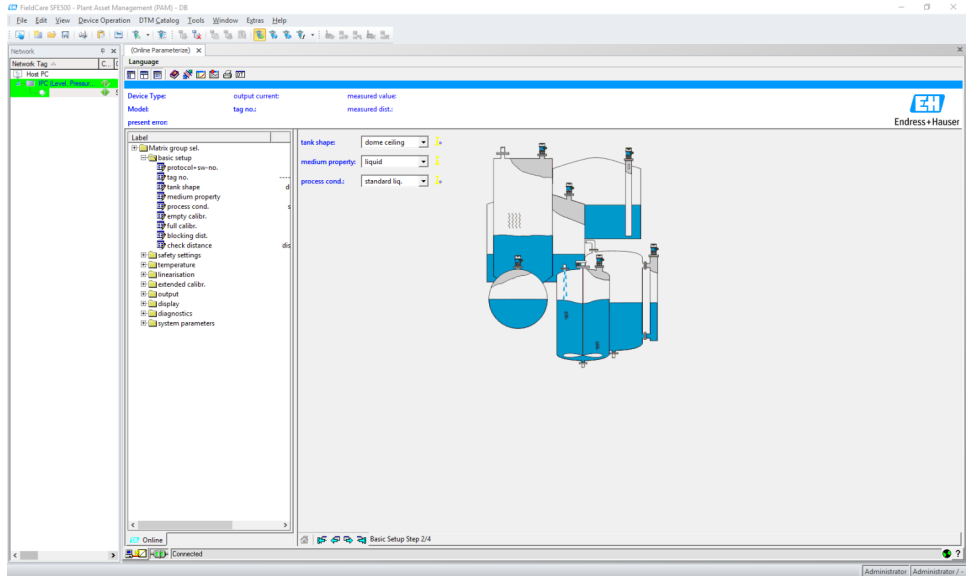

20 FieldCare 操作プログラムのビュー

- ナビゲーションバーを使用して、機器の機能グループと機能を選択します。
- 入力ウィンドウにパラメータを入力します。
- パラメータ名をクリックして、ヘルプページから詳細な説明を表示します。

#### **反射波形を使用した信号分析**

「反射波形」ビューを使用すると、反射波形を容易に分析できます。

<span id="page-24-0"></span>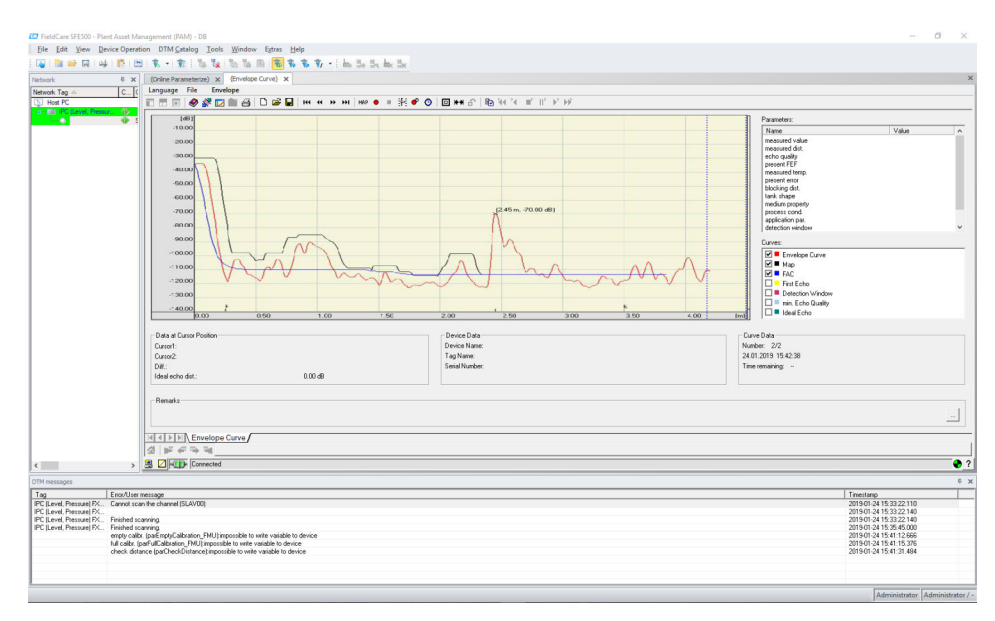

■21 反射波形を使用した信号分析、FieldCare 操作プログラムのビュー

## **9 設定**

設定セクションでは、以下の手順を説明します。

- ■機能チェック
- ■機器のスイッチオン
- FieldCare による接続の確立
- ■機器の設定
- 反射波形の表示

## **9.1 機能チェック**

## **9.1.1 設置状況の確認**

□機器に損傷がないか? (外観検査)

□機器が測定点の仕様を満たしているか?

 ハウジングの位置合せ後:ノズルまたはフランジのプロセスシールに損傷がない か?

#### 例:

- 電源電圧
- 周囲温度
- プロセス温度
- プロセス圧力
- 周囲温度範囲 • 測定範囲
- 

□測定点の識別番号とそれに対応する銘板は正しいか(外観検査)?

□機器が降雨や直射日光から適切に保護されているか?

## **9.1.2 配線状況の確認**

□機器またはケーブルに損傷がないか(外観検査)? □取り付けたケーブルに適度な張力緩和が確保されているか? □供給電圧が銘板の仕様と一致しているか?

- <span id="page-25-0"></span>□逆接がなく、端子割当が正しいか?
- □使用するケーブルが仕様を満たしているか?
- ロケーブルグランドが適切に締め付けられているか?
- ロケーブルグランドが漏れ止めされているか?
- ロハウジングカバーがしっかりねじ込まれているか?
- 必要に応じて:保護接地端子の接続が確立されているか?
- □ 電源電圧を印加したときに、機器が正常に稼働して画面が表示されるか?

## **9.2 機器のスイッチオン**

電源電圧のスイッチをオンにすると、最初に機器が初期化されます。次に、以下の情報 が約 5 秒間表示されます。

- 機器タイプ
- ソフトウェアバージョン

初回の電源投入時に、設定する必要があるパラメータ:

- **Language**
	- ディプレイの言語を選択します。
- **長さ 単位** 距離の測定に使用する長さの単位を選択します。
- **基本設定**

測定値が表示されます。まだ容器のレベルが表示されるわけではありません。 基本設定を行います。

## **9.3 FieldCare 経由の接続**

FieldCare を使用した設定は、現場表示器を使用した場合と同じです。

## **9.4 機器の設定**

## **9.4.1 基本設定**

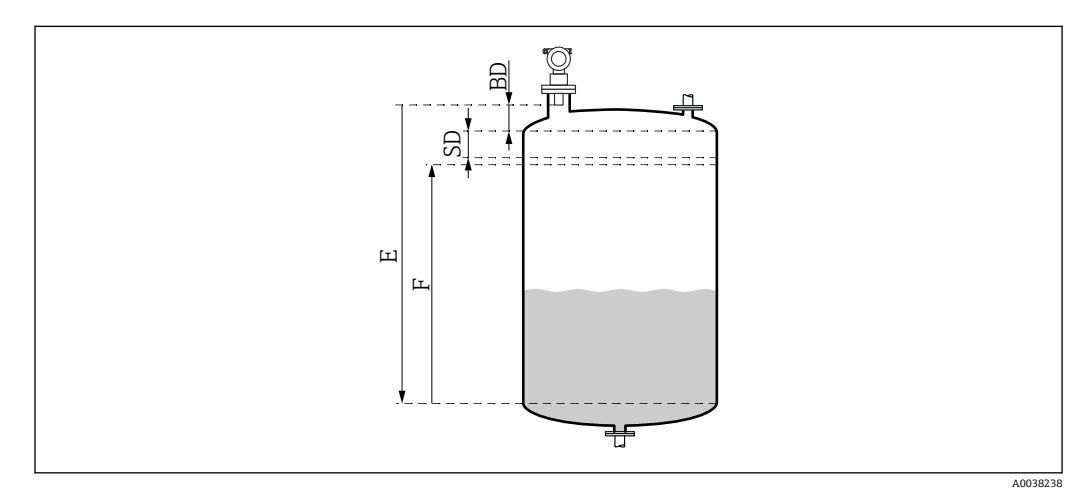

#### ■ 22 機器の正常動作に関連するパラメータ

BD 不感帯

- SD 安全距離
- E 空校正(= ゼロ)
- F 満量校正(= 測定スパン)

<span id="page-26-0"></span>すべての機能は、**基本設定(00)**機能グループにまとめられています。機能の入力を 完了すると、次の機能が自動的に表示されます。

**基本設定手順(例)** 機能および選択項目 ■ タンク形状 → ドーム型天井

- **測定物特性**→ 不明
- プロセスコンディション→ 標準
- **空調整**
- **満量調整**
- **マッピング**
- オプション機能
- **安全設定**
- **リニアライゼーション**
- **拡張校正**
- **...**

**測定点の設定**

**タンク形状機能(002)**

選択項目

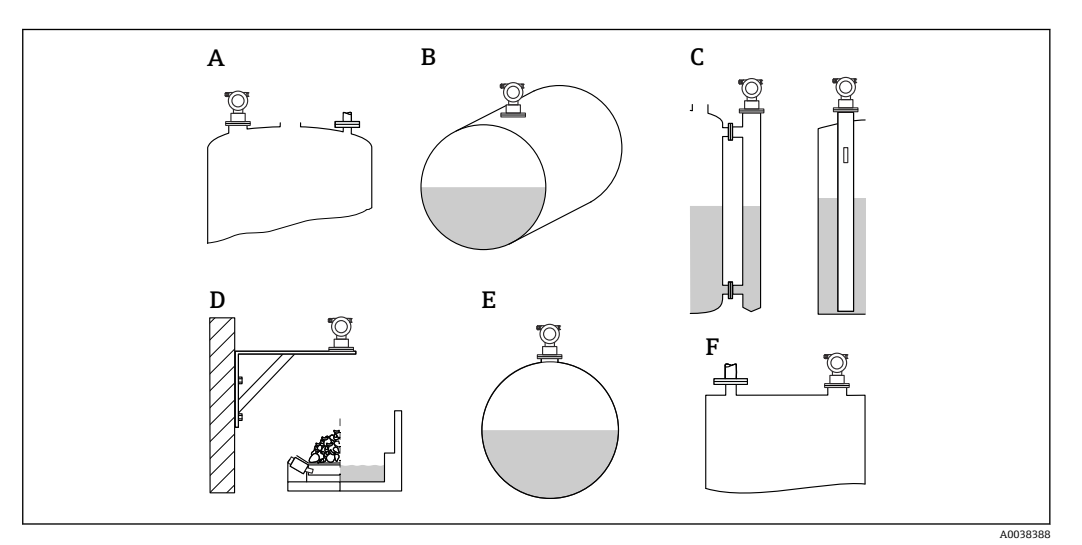

■ 23 「タンク形状」機能の選択項目

- A ドーム型天井
- B 枕タンク
- C 外筒管または内筒管/超音波ガイドパイプ
- D 天井なし、例:集積水路、開水路、水槽、フリュームなど
- E 球形タンク
- F フラットな天井

#### **測定物特性機能(003)**

選択項目

- ■不明(例:グリース、クリーム、ゲルなどのペースト状の測定物)
- 液体
- 粉粒体、粒径 < 4 mm(細粒)
- 粉粒体、粒径 > 4 mm(粗粒)

## **プロセスコンディション機能(004)**

選択項目

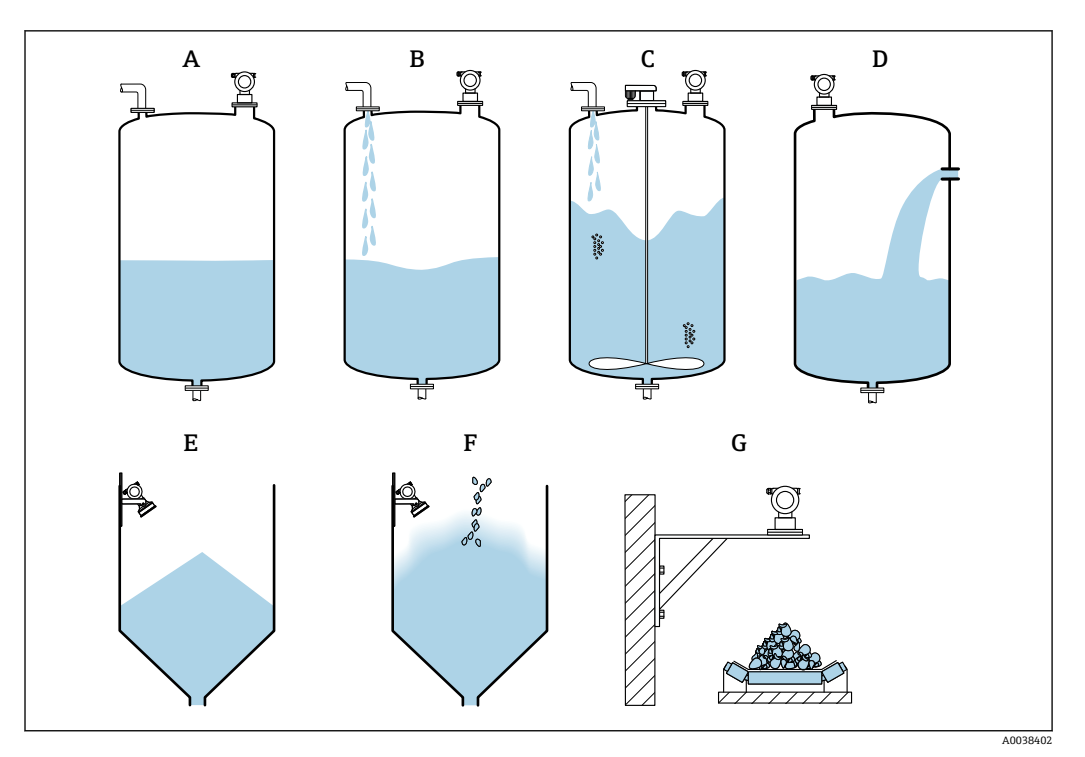

■ 24 「プロセスコンディション」機能の選択項目(一部)

- A 静かな液面
- B 荒れた液面
- C 撹拌器使用<br>D 速い液面変
- 速い液面変動
- E 標準固体
- F 粉末状の固体 G コンベアベルト
- 図にない選択項目:標準液体、テスト:フィルターなし

選択項目の説明

- **標準液体**
	- どの選択項目にも当てはまらない液体アプリケーション用
	- フィルター値と出力積分を平均値に設定
- **静かな液面**
	- 浸漬パイプ付き、または底部充填式の貯蔵タンク用
	- ■フィルター範囲と出力積分を高い値に設定 → 安定した測定値、高精度測定、応答速度:低
- **荒れた液面**
	- 不規則な充填、混合ノズル、底部の小型攪拌器などにより液面が乱れる貯蔵タン ク/バッファタンク用
	- 入力信号を安定化させるためにフィルターを重視
	- → 安定した測定値、応答速度:中
- **撹拌器使用**
	- 撹拌器により撹拌される液面用、例:渦の形成など
	- 入力信号を安定化させるためにフィルターに高い値を設定 → 安定した測定値、応答速度:中
- **速い液面変動**
	- ■レベルが急激に変化するタンク(特に小型タンク)用
	- フィルターに低い値を設定
		- → 応答速度:高
		- → 測定値が不安定になる可能性あり
- **標準固体**
	- どの選択項目にも当てはまらない粉体アプリケーション用
	- ■フィルター値と出力積分を平均値に設定

#### <span id="page-28-0"></span>• **粉末状の固体**

- 粉塵用
- 比較的微弱な信号でも検出されるようにフィルターを設定
- **コンベアベルト**
	- レベルの変動が激しい粉体用(例:コンベアベルトなど)
	- フィルターに低い値を設定 → 応答速度: 高、測定値が不安定になる可能性あり
- **テスト:フィルターなし** サービス/診断専用 すべてのフィルターをオフに設定

#### **空校正および満量校正**

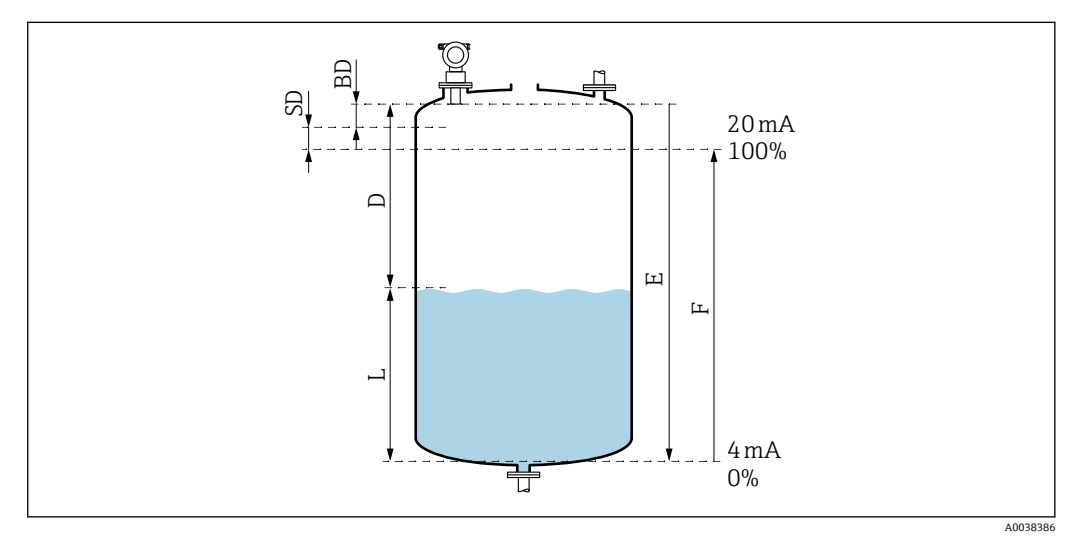

■25 機器の正常動作に関連するパラメータ

- D 距離(センサ隔膜/製品)
- E 空校正 = ゼロ点
- F 満量校正= 測定スパン
- L レベル
- BD 不感帯 SD 安全距離

#### **空調整機能(005)**

センサ隔膜 = 測定基準点から最小レベル(ゼロ点)までの距離 E を指定します。

日 皿形ヘッドまたはコニカル形状をした排出部:超音波がタンクの底面に当たる点よ り低い位置にゼロ点を設定しないでください。

### **不感帯機能(059)**

センサの不感帯(BD)が表示されます。 基本設定後に、**安全距離(015)**機能で安全距離(SD)を入力します。

■ 満量距離の入力時には、最大レベルが不感帯に入っていないことを確認してくださ  $\bar{V}^{\lambda}$  ,

## **注記**

**不感帯のアンダーシュートが発生すると、機器が正常に機能しない可能性があります。**

- ‣ 最大充填レベルでも不感帯に到達しないように十分な高さに機器を取り付けてくだ さい。
- ▶ 安全距離 (SD) を設定してください。
- ‣ レベルが安全距離 SD に入ると、機器は警告またはアラームを出力します。
- ▶ 測定スパンFが不感帯 BD に入らないようにしてください。不感帯 (BD) 内のレベ ルエコーは、センサの過渡応答により測定することができません。

#### <span id="page-29-0"></span>**満量調整機能(006)**

測定スパン F(最小レベルから最大レベルまでの距離)を指定します。

#### **不要反射の抑制(マッピング)**

#### **距離/測定値機能(008)**

この機能では、センサ隔膜から測定対象物表面までの測定距離 D が、レベル L ととも に表示されます。表示されている値が実際の距離/レベルと一致しているかどうかを確 認します。

#### **「距離確認」機能(051)**

マッピングプロセスを開始します。

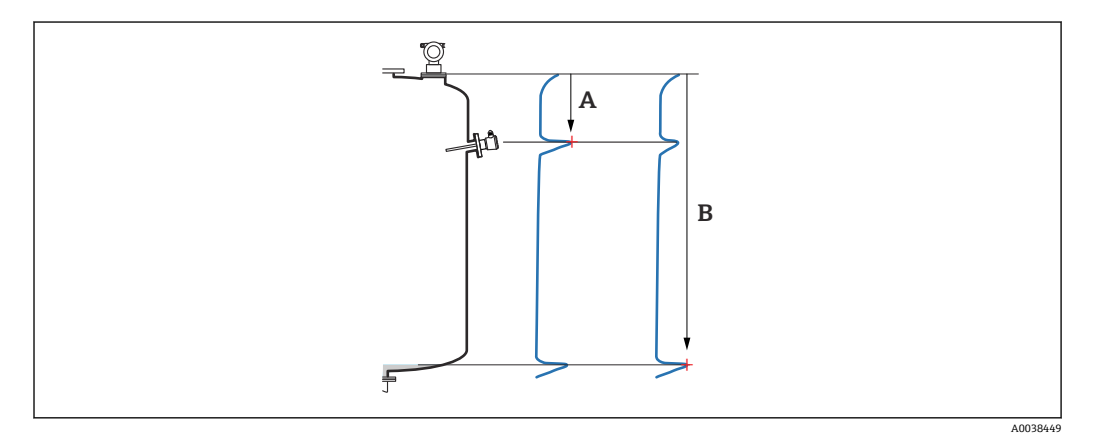

#### ■26 マッピングの例

- A 距離が短かすぎる
- B 距離が適正

選択項目と説明

- **距離が適正** → 表示されている距離は適正です。 これよりもセンサに近い反射は、後続の不要反射の抑制(マッピング)によって抑制 されます。
- 距離が過小 → 表示されている距離が小さすぎます。 この場合、不要反射からの信号は後続の不要反射の抑制によって抑制されます。
- 距離が過大→表示されている距離が大きすぎます。
	- このエラーは、不要反射の抑制では修正できません。後続の2つの機能は実行され ません。
	- アプリケーションパラメータ:**タンク形状(002)**、**測定物特性(003)、プロセス コンディション(004)**、および機能グループの**基本設定(00)**→ **空調整(005)**を 確認してください。
- **距離が不明→**実際の距離が不明です。 後続の 2 つの機能は実行されません。
- **マニュアル** → 次の機能でマッピングレンジを指定できます。

#### **マッピングレンジ(052)機能**

- ■マッピングレンジが表示されます。推奨値を確定するか、または独自の値を入力して ください。
- センサ隔膜が常に基準点になります。
- この値はユーザー側で編集できます。
- 手動抑制 (マッピング) を行う場合、デフォルト値は 0 m です。

■■ マッピングレンジは、実際のレベルエコーより 0.5 m (1.6 ft) 手前で終了するよう にしてください。タンクが空の場合は、E ではなく E – 0.5 m を入力してください。

#### <span id="page-30-0"></span>**マッピング開始(053)機能**

選択項目

- オフ:マッピングなし
- ■オン: マッピングを開始します。

マッピングがすでに存在する場合、そのマッピングは指定された距離まで上書きさ れます。既存のマッピングがこの距離を超えて変更されることはありません。

#### **距離/測定値機能(008)**

- マッピング後に表示される情報
- センサ隔膜から測定対象物表面までの測定距離

表示された値が実際の距離またはレベルと一致しているかどうかを確認します。

以下の状態が考えられます。

- 距離とレベルが適正:**基本設定**終了
- 距離とレベルが不適切:**距離確認(051)**機能で、もう一度マッピングを実行してく ださい。
- 距離は適正だが、レベルが不適切:**空調整(005)**機能で値を確認してください。

#### **グループセレクションに戻る**

● マッピングが記録されると基本設定が終了し、機器は自動的にグループセレクショ ンに戻ります。

## **9.5 反射波形の表示**

測定信号を確認します。基本設定の終了後に、**反射波形(0E)**機能グループを選択し ます。

● 基本設定の終了後に、反射波形を使用して測定信号を評価することをお勧めしま す。

- 不要反射の確認
- 不要反射の抑制(マッピング)機能によって、不要反射が完全に抑制されている かどうかを確認します。

#### **9.5.1 プロット設定(0E1)機能**

選択項目

- 反射波形
- $\blacksquare$ 反射波形 + FAC
- 反射波形 + カスタマー・タンク・マッピング

**[4] FAC およびマッピングについては、「機能説明書」(BA) を参照してください。** 

#### **9.5.2 反射波形読み込み(0E2)機能**

選択項目

- 1回のみの読み込み
- 循環的に読み込み

#### **9.5.3 反射波形表示(0E3)機能**

ディスプレイで循環的な反射波形表示が有効になっている場合、測定値の更新周期 が長くなります。そのため、測定点の最適化が完了したら反射波形表示を終了させ ることをお勧めします。 回 キーを押します(反射波形表示が自動的に終了するこ とはありません)。

### <span id="page-31-0"></span>条件

- 測定範囲終了時の反射強度が 10 dB 以上であること
- 実際のレベル信号の前に存在する不要反射が実質ゼロであること
- 不要反射をマッピングカーブより低く抑えること

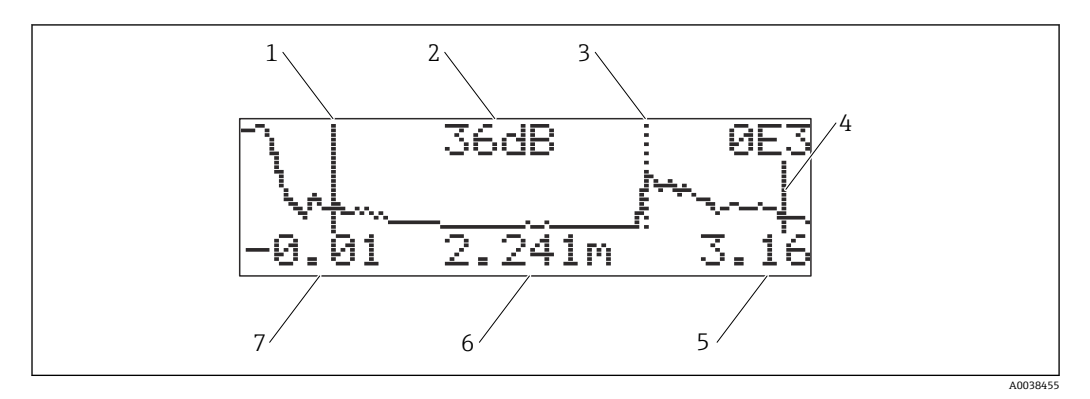

#### ■ 27 反射波形

- 1 満量校正
- 2 測定された反射強度
- 3 評価されたエコーのマーク
- 4 空校正
- 5 表示終了値
- 6 測定された反射距離
- 7 表示開始値

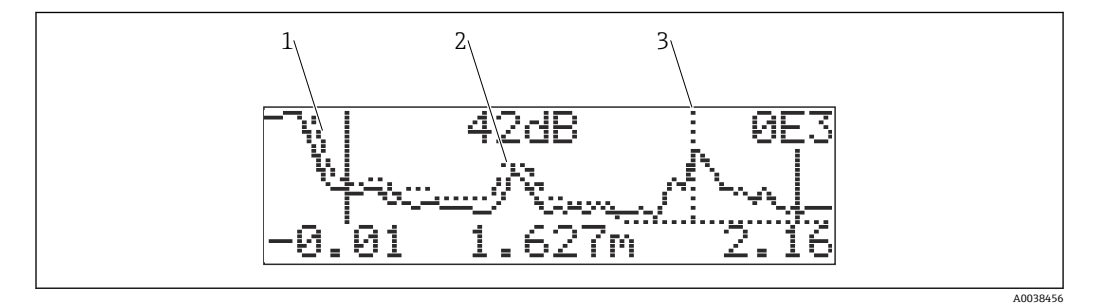

#### ■ 28 反射波形およびマッピング

- 1 マッピング
- 2 不要反射
- 3 レベルエコー

### **9.5.4 反射波形表示におけるナビゲーション**

アクティブなナビゲーションモード:ディスプレイの左上隅のシンボル

## **水平ズームモード**

- ズームイン
- ズームアウト

### **移動モード**

- 左へ移動
- 右へ移動▶▶

#### **垂直ズームモード**

4 ステップ (車0~車3)のズームイン/ズームアウト

### **水平ズームモードの有効化**

- 1. 日または日キーを押します。
	- → + または + が表示されます。
- 2. 日キーを押すと、水平スケールが増加します。

<span id="page-32-0"></span>3. 日キーを押すと、水平スケールが減少します。

#### **移動モードの有効化**

- 1. 回キーを押します。
- → 44または▶▶ が表示されます。
- 2. 日キーを押すと、曲線の右に移動します。
- 3. 日キーを押すと、曲線の左に移動します。

#### **垂直ズームモードの有効化**

- 1. 再び回キーを押します。 ← ‡1が表示されます。
- 2. 日キーを押すと、垂直スケールが増加します。
- 3. 日キーを押すと、垂直スケールが減少します。
	- ← 表示シンボルは、現在のズーム係数 ( Φ 13) を示します。

### **ナビゲーションの終了**

- 1. 回キーを繰り返し押します。
	- 反射波形ナビゲーションの各モードが周期的に表示されます。
- 2. 田日キーを同時に押します。
	- 設定が増加し、切替えが維持されます。
- 5. 再び反射波形読み込み (OE2)機能を有効化します。
	- 標準表示になります。

## <span id="page-33-0"></span>**10 診断およびトラブルシューティング**

## **10.1 現在のエラー**

#### **表示**

- **測定値(000)**のエラーシンボル
- **診断(0A)**機能グループ、**現在のエラー(0A0)**機能
	- 最も優先順位の高いエラーが表示されます。
	- ■複数のエラーが現在未処理の場合: 日または日キーを使用してスクロールして、 エラーメッセージを表示してください。

## **10.2 前回のエラー**

#### **表示**

**診断(0A)**機能グループ、**前回のエラー(0A1)**機能 この表示は、**前回のエラーの消去(0A2)**機能で消去できます。

## **10.3 エラーのタイプ**

#### **アラーム(A)、 シンボルが連続点灯**

出力信号は、**アラーム時の出力(010)**機能で指定した値を取ります。

- 最大: 110<sup>%</sup>、22 mA
- ■最小: -10<sup>%</sup>、3.8 mA
- ホールド:最終値を保持
- ユーザー固有の値

#### **警告(W)、 シンボルが点滅**

機器は測定を継続し、エラーメッセージが表示されます。

#### **アラーム/警告(E)**

アラームまたは警告のどちらのエラーとしてエラーメッセージを表示するかを定義し ます。

## **10.4 診断リスト**

#### **10.4.1 エラーコード**

#### **A102、A110、A152、A160 = チェックサム・エラー**

リセットを実行します。

リセット後もアラームが表示される場合は、電子モジュールを交換してください。

#### **A106 = ダウンロード中**

お待ちください。このメッセージはダウンロードの終了後に消えます。

#### **A116 = ダウンロード・エラー**

- 接続を確認します。
- **ダウンロードを再開します。**

## **A111、A113、A114、A115、A121、A125、A155、A164、A171 = 電子部品が故障**

- リセットを実行します。
- システムの EMC を確認します。
- ■リセット後もアラームが表示される場合は、電子モジュールを交換してください。

#### **A231 = センサが故障**

- 接続を確認します。
- センサを交換します。

#### **A502 = センサタイプが検出されない**

センサおよび/または電子モジュールを交換します。

#### <span id="page-34-0"></span>**A512 = マッピングの記録中**

アラームは数秒後に終了します。

**A521 = 新しいセンサタイプを検出** リセットを実行します。

**A671 = リニアライゼーション未完了** 基本設定を行います。

**E281 = 温度センサの故障** センサまたは電子モジュールを交換します。

#### **E641 = 使用可能な反射がない**

基本設定を確認します。

#### **E651 = レベルが安全距離内に入っている - 溢れ出しの危険**

■ このエラーは、レベルが安全距離外になると直ちに消えます。 ■ アラームの承認

**安全設定 (01)**機能グループ → アラームの承認 (017)機能

#### **E661 = センサ過熱**

#### **W103 = 初期設定中**

メッセージが消えない場合は、電子モジュールを交換してください。

#### **W153 = 初期設定中**

- 数秒お待ちください。
- それでもエラーが表示される場合は、電源を入れ直してください (オフにしてからオ ンにする)。

**W601 = リニアライゼーションカーブが単調でない**

テーブルを修正し、単調増加のテーブルを入力します。

**W611 = リニアライゼーションポイントが 2 個未満** 追加の値ペアを入力します。

#### **W621 = シミュレーションが ON**

シミュレーションモードをオフにします。**出力(06)**機能グループ → **シミュレーショ ン(065)**機能

#### **W681 = 電流が範囲内にない**

- 基本設定を行います。
- リニアライゼーションを確認します。

**W691 = 充填時のノイズ**

## **10.5 アプリケーションエラー**

エラー:**測定値(000)**が不正、**距離/測定値(008)**の測定距離は適正。 例:

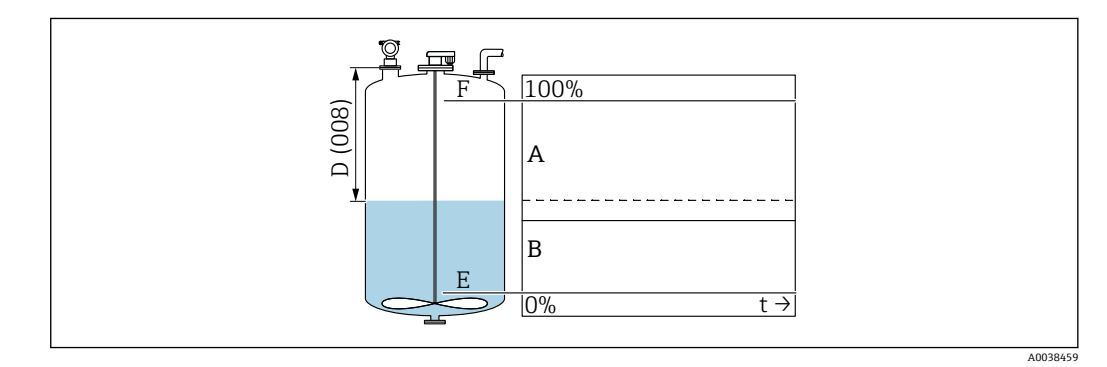

A 予測される結果

B エラーが発生

**1. 空校正 (005) および満量校正 (006) が適正であることを確認します。** 

2. リニアライゼーションを確認して修正します:**レベル/アレージ(040)**、**最大スケ ール(046)**、**容器直径(047)**、リニアライゼーションテーブル

エラー:**測定値(000)**および**距離/測定値(008)**の測定距離が不正。 例:

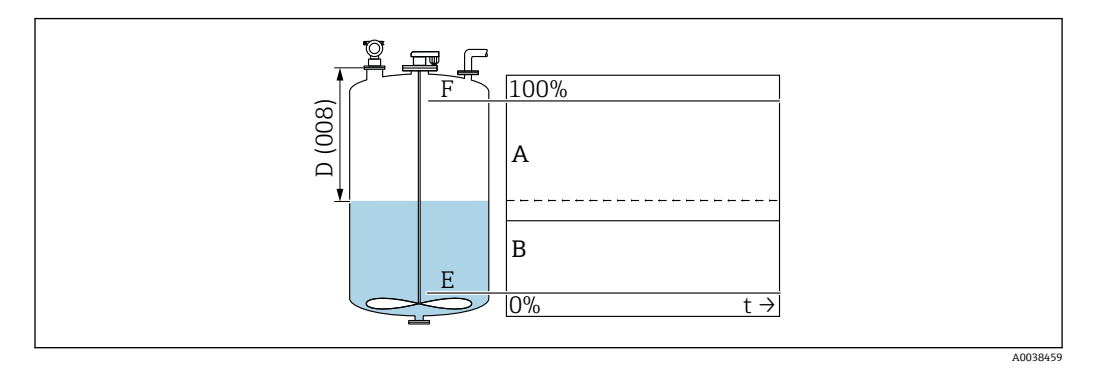

- A 予測される結果
- B エラーが発生
- 1. **タンク形状(002)**機能で、外筒管または超音波ガイドパイプでの測定に対応する 項目を選択します。
- 2. マッピングを行います。

エラー:充填または排出時に測定値が変化しない。

例:

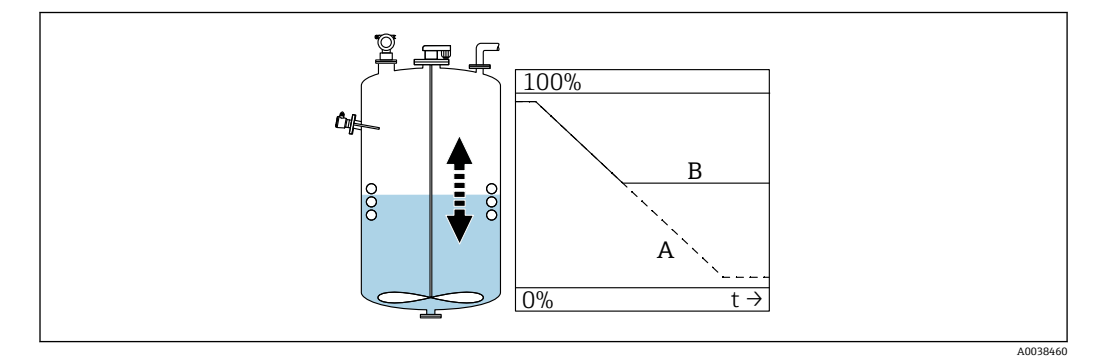

- A 予測される結果
- B エラーが発生

1. マッピングを行います。

- 2. センサを洗浄してください。
- 3. より適切な取付位置を選択します。
- 4. 非常に大きい不要反射が同時に発生する場合は、**検出ウィンドウ(0A7)**機能で 「オフ」を選択します。

エラー:液面が乱れた場合に、測定値が散発的に実際より高いレベルを示す。液面の乱 れ:充填/排出時、撹拌器の稼働時などに発生

例:

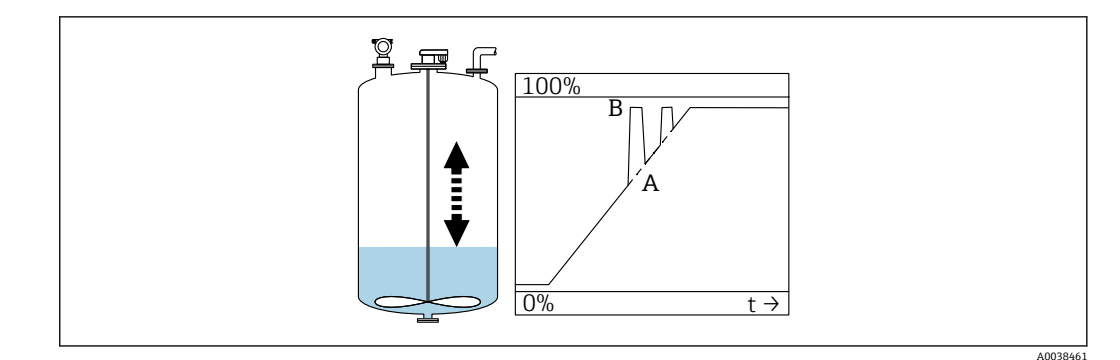

- A 予測される結果
- B エラーが発生

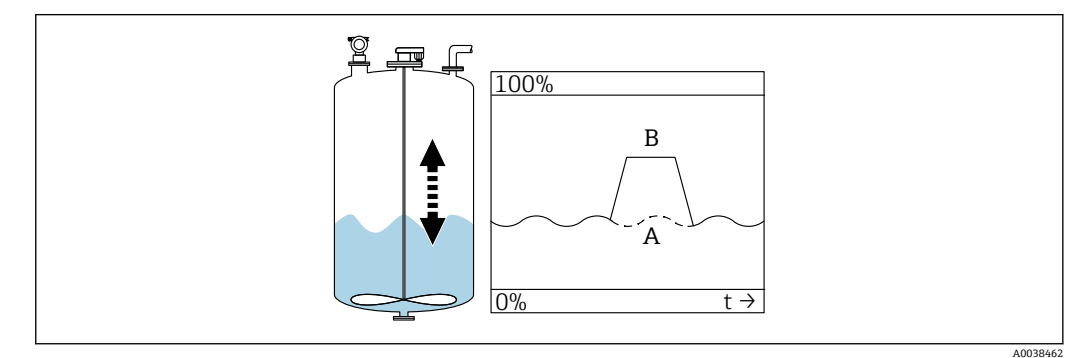

- A 予測される結果
- B エラーが発生

1. 不要反射の抑制(マッピング)を実行します。

- 2. **プロセスコンディション(004)**機能で、「荒れた液面」または「撹拌器使用」を 選択します。
- 3. 出力積分 (058) の値を大きくします。
- 4. 別の設置位置および/またはより大きなセンサを選択します。
- エラー:充填/ 排出時に、測定値が急激に低下する。
- 例:

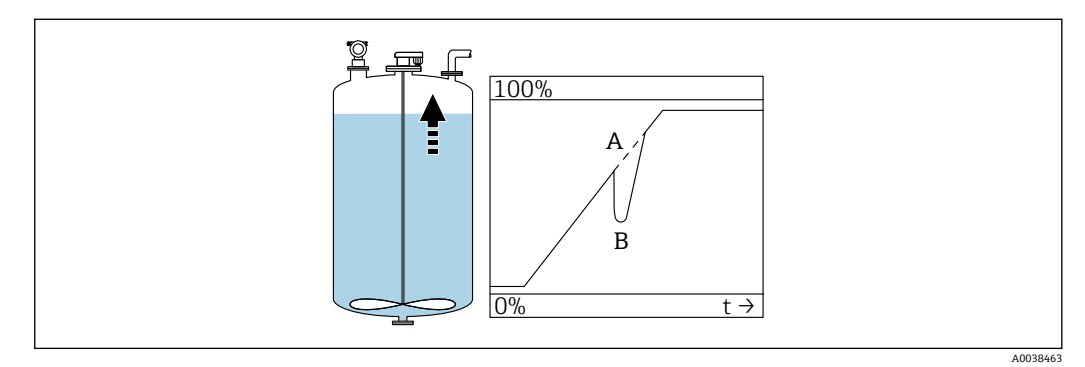

- A 予測される結果 B エラーが発生
- 1. タンク形状を確認して修正します→「ドーム型天井」または「枕タンク」。
- 2. 可能な場合は、中央以外の取付位置を選択します。
- 3. 必要に応じて、内筒管/超音波ガイドパイプを使用します。
- エラー:**使用可能な反射がない(E641)**

例:

<span id="page-37-0"></span>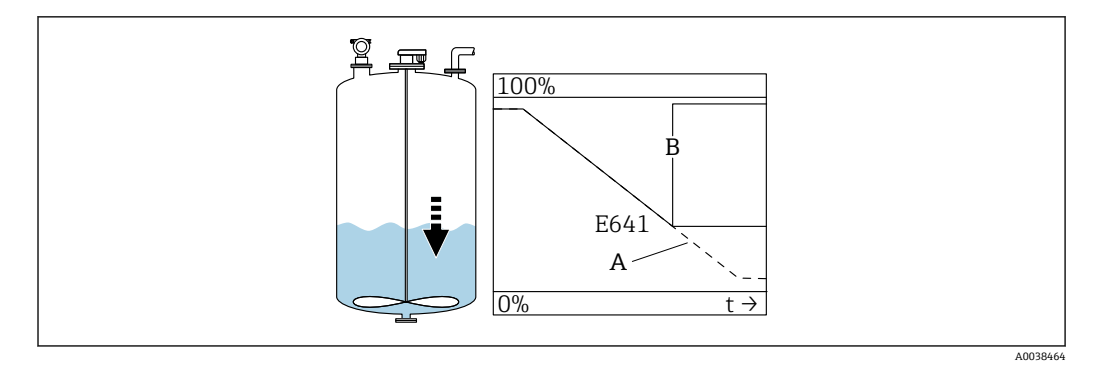

- A 予測される結果
- B エラーが発生

1. **アプリケーションパラメータ(002)**、**(003)**、**(004)**を確認します。

- 2. 別な取付位置を選択します。
- 3. サイズの大きいセンサを選択します。
- 4. 特に粉体アプリケーションの場合は、センサが測定対象物表面と平行になるよう に位置合わせします。

## **10.6 機器のリセット**

### **10.6.1 カスタマイズしたパラメータのリセット**

#### **注記**

#### **リセットは測定に影響を与えます。**

▶ 機器をリセットした後、新しい基本設定を実行します。

履歴の不明な機器を使用する場合は、**リセット(0A3)**機能を使用してください。

影響

- カスタマイズしたパラメータは初期設定にリセットされます。
- ユーザーが現場で実行したマッピングは削除されません。
- ■リニアライゼーションは「リニア」に切り替わり、テーブル値は保持されます。 **リニアライゼーション(04)**機能グループの**リニアライゼーション(041)**機能で、 テーブルを再びオンにしてください。

ナビゲーション → **診断(0A)**機能グループ → **リセット(0A3)**機能 → 数字「333」を 入力します。

- 5 点リニアリティプロトコル
- ■測定単位(センサおよび電子モジュール)が相互に対応するよう調整されます。
- ■精度が仕様範囲に合わせて最適化されます。
- ゼロ距離サービスパラメータが微調整されます。

リセット後、**ゼロ距離**パラメータをサービスメニューで再設定する必要があります。 5点リニアリティプロトコルに関する指示に従ってください。不明な点がございま したら、弊社営業所もしくは販売代理店にお問い合わせください。

## **10.6.2 不要反射の抑制(マッピング)のリセット**

2 以下の場合は、不要反射の抑制をリセットしてください。

- ■履歴が不明な機器を使用する場合
- 不正確なマッピングが記録された場合

ナビゲーション → **拡張設定(05)**機能グループ → **選択(050)**機能 →「拡張マッピン グ」機能 → **カスタマー・タンク・マッピング(055)**

<span id="page-38-0"></span>選択項目

- リセット: 既存の不要反射の抑制を削除(リセット)します。
- ■停止中:不要反射の抑制をオフにします。マッピングは保存されます。
- 作動中:不要反射の抑制を再びオンにします。

## **10.7 ファームウェアの履歴**

V01.02.00 (2002年1月) / V01.02.02 (2003年3月)

- 有効な資料バージョン: BA237F/00/en/03.03
- ソフトウェア変更:
- 初期ソフトウェア
- 互換製品:
	- ToF Tool
	- Commuwin II (バージョン 2.05.03 以上)
	- HART Communicator DXR 275 (OS 4.6 以上) (リビジョン 1、DD 1)

V01.02.04 (2004年2月)

- 有効な資料バージョン: BA237F/00/en/02.04 FMU42 追加
- ソフトウェア変更: FMU42 追加
- 互換製品:
- HART Communicator DXR 375

V01.04.00 (2006年7月)

- 有効な資料バージョン: BA237F/00/en/07.06
	- 「検出ウィンドウ」追加。バージョン :07.06
- ソフトウェア変更: 「検出ウィンドウ」機能の追加
- 互換製品:
	- ToF Tool (バージョン 4.50 以上)
	- HART Communicator DXR375 (リビジョン 1、DD 1)

## **11 メンテナンス**

## **11.1 メンテナンス計画**

原則として、特別なメンテナンス作業は必要ありません。

## **11.2 メンテナンス作業**

### **11.2.1 洗浄**

機器の外部洗浄を行う場合、ハウジングの表面やシールを腐食させるような洗浄剤は使 用しないでください。

## <span id="page-39-0"></span>**12 修理**

## **12.1 一般的注意事項**

Endress+Hauser 修理コンセプト

- 機器はモジュール式の構造となっています。
- ユーザー側で修理することが可能です。

● 点検およびスペアパーツの詳細については、弊社営業所もしくは販売代理店にお問 い合わせください。

## **12.2 当社サービス**

### **12.2.1 防爆認証機器の修理**

#### L **警告**

**不適切な修理により、電気の安全性が損なわれます。**

爆発の危険性

- ▶ 防爆認証機器は、専門家または当社サービス担当者のみが修理できます。
- ▶ 関連規格、危険場所に関する国内規制、安全上の注意事項および証明書に従ってく ださい。
- ▶ 当社純正スペアパーツのみを使用してください。
- ▶ 銘板に記載された機器構成に注意してください。同等のパーツのみ交換パーツとし て使用できます。
- ▶ 適切な関連資料の指示に従って修理してください。
- ▶ 認定機器を改造して別の認定バージョンに変更できるのは、当社サービス担当者に 限られます。
- ▶ すべての修理と変更内容は文書化する必要があります。

## **12.2.2 機器または電子モジュールの交換**

機器全体または電子モジュールの交換後、通信インターフェイスを介して機器にパラメ ータを再度ダウンロードすることができます。

これを行うには、FieldCare を使用して、事前にデータを PC にアップロードしておく必 要があります。新たに校正を実施することなく、測定を継続することが可能です。

ただし、リニアライゼーションと不要反射の抑制については、再度実行する必要があり ます。

## **12.2.3 返却**

機器の安全な返却要件は、機器の種類と各国の法によって異なります。

- 1. 情報については次のウェブページを参照してください: http://www.endress.com/support/return-material
	- ← 地域を選択します。
- 2. 機器の修理または工場校正が必要な場合、あるいは、誤った機器が注文または納 入された場合は、本機器を返却してください。

## <span id="page-40-0"></span>**12.3 廃棄**

## $\boxtimes$

電子・電気機器廃棄物(WEEE)に関する指令 2012/19/EU により必要とされる場合、 分別されていない一般廃棄物として処理する WEEE を最小限に抑えるため、製品には 絵文字シンボルが付いています。このマークが付いている製品は、分別しない一般ゴ ミとしては廃棄しないでください。代わりに、適切な条件下で廃棄するために製造者 へご返送ください。

## **13 アクセサリ**

## **13.1 機器固有のアクセサリ**

### **13.1.1 分離型ディスプレイと操作ユニット FHX40**

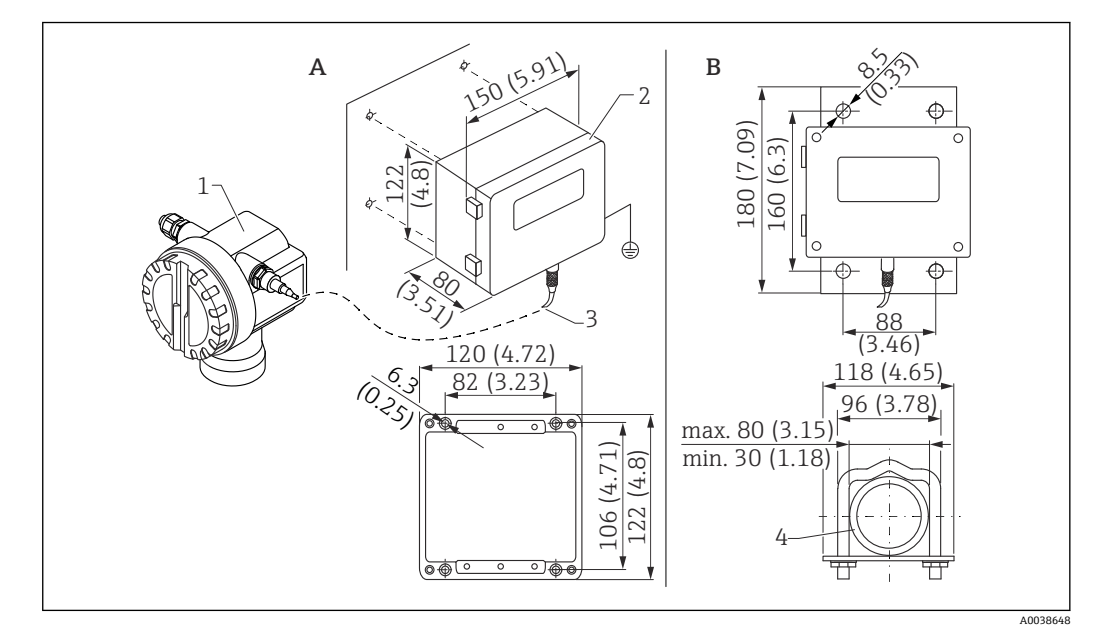

#### ■ 29 分離型ディスプレイ。 測定単位 mm (in)

- A 取付ブラケットなしの壁面取付け
- B パイプ取付け、取付ブラケット、取付プレートはオプション
- 1 機器、例: Prosonic<br>2 分離型ハウジングFl
- 2 分離型ハウジング FHX40、IP 65
- 3 ケーブル
- 4 パイプ

技術データ

- ■ケーブル長: 20 m (66 ft)、固定長(鋳造コネクタ付き)
- 温度範囲 T6: -40~+60 ℃ (-40~+140 °F) 温度範囲 T5: -40~+75 ℃ (-40~+167 °F)
- 保護等級: IP65/67 (ハウジング)、IP68 (ケーブル)、IEC 60529 に準拠
- 寸法 [mm (in)]: 122 x 150 x 80 (4.8 x 5.91 x 3.15)

#### <span id="page-41-0"></span>材質

- ハウジング、カバー:AlSi12、 ネジ:V2A
- 接地端子: CuZn ニッケルメッキ ネジ:V2A
- ディスプレイ:ガラス
- ■ケーブルグランド: CuZn ニッケルめっき
- ケーブル:PVC
- ■取付ブラケット: SUS 316Ti 相当 (1.4571)、SUS 316L 相当 (1.4435)、または SUS 316 相当(1.4401)
- ナット: V4A
- ■プレート: SUS 316Ti 相当 (1.4571)
- 止めネジ (M5) スプリングワッシャ: SUS 301 相当 (1.431) または V2A ネジ:V4A ナット:V4A
- 追加情報:簡易取扱説明書 KA00202F

## **13.1.2 日除けカバー**

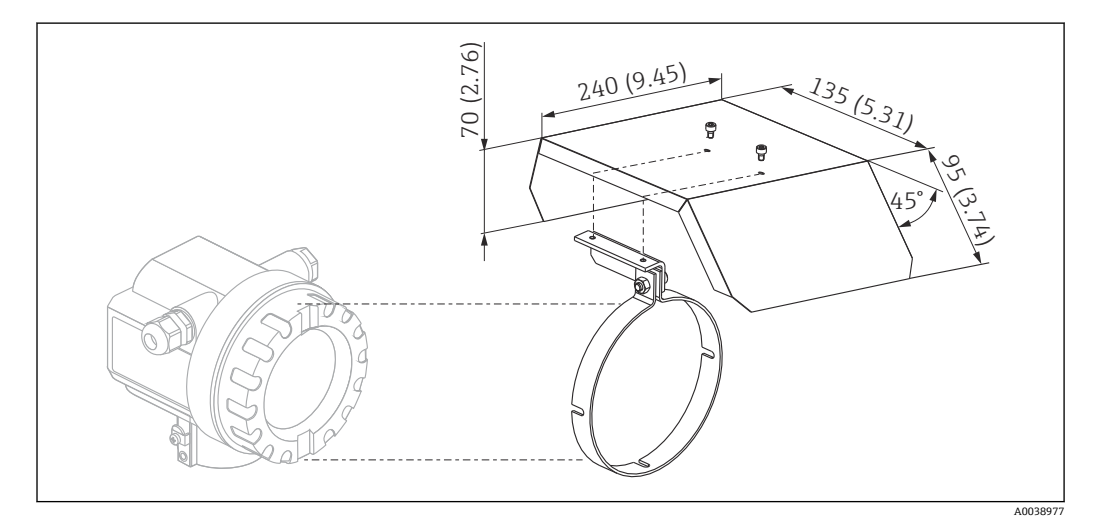

■ 30 F12/T12 ハウジング用の日除けカバー。 測定単位 mm (in)

### 材質

- 保護キャップ、テンションクランプ:ステンレス SUS 304 相当 (1.4301)
- ネジ、ナット、ワッシャ:A2

オーダー番号:543199-0001

## **13.2 通信関連のアクセサリ**

### **13.2.1 Commubox FXA195 HART**

- ■機能: USB ポートを使用した FieldCare または DeviceCare による本質安全な HART 通 信
- ■オーダー番号:52027505
- 追加情報:技術仕様書 TI00404F

## **13.2.2 Commubox FXA291**

- ■機能: Endress+Hauser 製機器の CDI インターフェイス (Common Data Interface) を コンピュータの USB ポートに接続
- ■オーダー番号: 51516983
- ■アクセサリ: ToF アダプタ FXA291
- 追加情報: 技術什様書 TI00405C

### **13.2.3 ToF アダプタ FXA291**

- ■機能:コンピュータ/ノート PC の USB ポートを使用して Commubox FXA291 を接続
- ■オーダー番号:71007843
- 追加情報:簡易取扱説明書 KA00271F

### **13.2.4 SupplyCare Hosting SCH30**

レベル、体積、質量、温度、圧力、密度またはその他のタンクパラメータを視覚化する ための在槽管理ソフトウェアです。パラメータの記録/送信には、ゲートウェイタイプ として Fieldgate FXA42、FXA30、FXA30B を使用します。SupplyCare Hosting はホス ティングサービス(サービスとしてのソフトウェア、SaaS)として提供されます。 Endress+Hauser ポータルから、インターネットを介してユーザーにデータが提供され ます。

オーダー番号:71214483

詳細については、技術仕様書 TI01229S および取扱説明書 BA00050S を参照してく ださい。

### **13.2.5 SupplyCare Enterprise SCE30B**

レベル、体積、質量、温度、圧力、密度またはその他のタンクパラメータを視覚化する ための在槽管理ソフトウェアです。パラメータの記録/送信には、ゲートウェイタイプ として Fieldgate FXA42 を使用します。

このウェブベースのソフトウェアはローカルサーバーにインストールされ、スマートフ ォンやタブレット端末などのモバイル端末を使用して視覚化および操作することも可 能です。

オーダー番号:71214488

詳細については、「技術仕様書」TI01228S および「取扱説明書」BA00055S を参照 してください。

#### **13.2.6 Connect Sensor FXA30/FXA30B**

SupplyCare Hosting を使用したシンプルなアプリケーションに対応する完全一体型の バッテリー電源式ゲートウェイです。4~20 mA 通信(FXA30 / FXA30B)、Modbus シ リアル通信(FXA30B)、または HART 通信(FXA30B)に対応した最大 4 台のフィール ド機器を接続できます。堅牢な設計で、バッテリーにより何年も作動するため、遠隔地 でのリモート監視に最適です。LTE バージョン (米国、カナダ、メキシコのみ)または 世界的な通信用の 3G モバイル通信があります。

オーダー番号:71367395

詳細については、「技術仕様書」TI01356S および「取扱説明書」BA01710S を参照 してください。

## **13.2.7 Fieldgate FXA42**

Fieldgates により、接続された 4~20 mA、Modbus RS485 および Modbus TCP 機器と SupplyCare Hosting または SupplyCare Enterprise との通信が可能になります。信号は Ethernet TCP/IP、WLAN またはモバイル通信(UMTS)を介して伝送されます。統合さ れた Web-PLC、OpenVPN、その他の機能など、高度な自動化能力に対応します。

<span id="page-43-0"></span>オーダー番号:71274336

詳細については、「技術仕様書」TI01297S および「取扱説明書」BA01778S を参照 してください。

## **14 技術データ**

## **14.1 入力**

### **14.1.1 測定変数**

センサ隔膜と測定対象物表面間の距離 D

リニアライゼーション機能を使用して、D から以下の項目を任意の単位で計算できま す。 • レベル L

- 
- 体積 V
- 流量 Q (量水堰または開放型フリュームの場合)

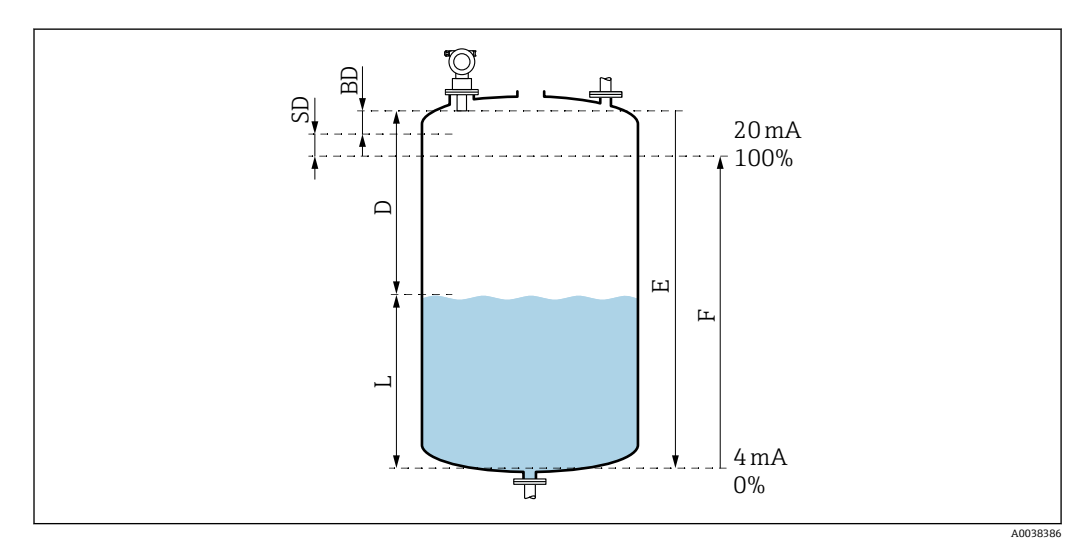

■ 31 機器の正常動作に関連するパラメータ

- BD 不感帯
- SD 安全距離
- E 空の距離
- L レベル
- D センサ隔膜から測定対象物表面までの距離
- F 測定スパン(満量距離)

## **14.1.2 範囲**

センサの範囲は測定条件に応じて異なります。

- 不感帯 (BD): 0.4 m (1.3 ft)
- 最大範囲 (液体の場合): 10 m (33 ft)
- 最大範囲 (粉体の場合): 5 m (16 ft)

## **14.1.3 動作周波数、音圧レベル**

- 動作周波数:約 42 kHz
- 最大音圧レベル (センサの真正面): 149 dB
- しきい値 110 dB の距離: 2.7 m (8.9 ft)

## <span id="page-44-0"></span>**14.2 出力信号**

 $4 \sim 20$  mA (HART)

### **14.2.1 アラーム時の信号**

エラー情報へのアクセス方法:

- 現場表示器(エラーシンボル、エラーコード、エラーの説明テキスト)
- 電流出力、フェールセーフモードを選択可能(例: NAMUR 推奨 NE43 に準拠)
- デジタルインターフェイス

## **14.3 電源**

### **14.3.1 電源電圧**

#### **2 線式バージョン、HART**

機器の端子電圧

#### **標準**

- 消費電流 4 mA | 端子電圧 14~36 V
- 消費電流 20 mA | 端子電圧 8~36 V

#### **Ex ia**

- 消費電流 4 mA | 端子電圧 14~30 V
- 消費電流 20 mA → 端子電圧 8~30 V
- **Ex d**
- 消費電流 4 mA | 端子電圧 14~30 V
- 消費電流 20 mA | 端子電圧 11~30 V

#### **固定電流、機器の端子電圧**

ユーザー設定可能、例:太陽電池駆動の場合 (HART 経由の測定値) など

**標準**

消費電流 11 mA | 端子電圧 10~36 V

**Ex ia**

消費電流 11 mA | 端子電圧 10~30 V

#### **Multidrop モードの固定電流**

#### **標準**

消費電流 4 mA | (スタートアップ電流: 11 mA)、端子電圧 14~36 V **Ex ia** 消費電流 4 mA | (スタートアップ電流: 11 mA)、端子電圧 14~30 V

#### **14.3.2 消費電力**

2 線式バージョン:51~800 mW

#### **14.3.3 負荷**

HART 通信の最小負荷:250 Ω

#### **14.3.4 HART リップル**

 $47\sim$ 125 Hz: U<sub>ss</sub> = 200 mV (500 Ω 時)

## <span id="page-45-0"></span>**14.3.5 HART ノイズ**

500 Hz $\sim$ 10 kHz: U<sub>eff</sub> = 2.2 mV (500 Ω 時)

## **14.4 性能特性**

### **14.4.1 基準動作条件**

- 温度: +20 ℃ (+68 °F)
- $E$ 力: 101.3 kPa abs. (15 psi abs.)
- 湿度:50 %
- ■良好な反射面(穏やかで平らな液面など)
- 信号ビーム内に不要反射なし
- アプリケーション用のパラメータ設定:
	- タンク形状 = ドーム型天井
	- 測定物特性 = 液体
	- プロセスコンディション = 標準液体

### **14.4.2 応答時間**

応答時間は、アプリケーションパラメータの設定に応じて異なります。最小値: 2 線式バージョン: ≥2秒

#### **14.4.3 測定値の分解能**

2 mm (0.08 in)

#### **14.4.4 測定誤差**

±4 mm (±0.16 in) 未満または測定距離の 0.2 %(いずれか大きい方の値が適用されま す)

- 基準動作条件下の標準測定誤差に注意してください。
- リニアリティ
- 再現性
- ヒステリシス

## **14.4.5 最大測定誤差**

EN 61298-2 に準拠(基準動作条件下) センサ最大スパンに対して ±0.2 %

### **14.4.6 気相の影響**

20 °C (68 °F) 時の測定物の蒸気圧が、超音波式レベル測定の精度の指標になります。

#### **精度**

非常に高精度:20 °C (68 °F) 時の蒸気圧が 5 kPa (1 psi) 未満。これは、以下に適用しま す。

- 水
- 水溶液
- 水/固溶体
- 希釈酸 (塩酸、硫酸など)
- 希釈塩基(水酸化ナトリウム溶液など)
- ■オイル、グリース、石灰水、スラリー、ペースト

<span id="page-46-0"></span>精度に影響あり:高い蒸気圧や気体を放出する測定物。以下に例を示します。

- エタノール
- アセトン • アンモニア
	-

■■ 精度が低下する場合は、弊社営業所もしくは販売代理店にお問い合わせください。

## **14.5 環境**

## **14.5.1 周囲温度範囲**

 $-40$ ~+80 °C (-40~+176 °F)

液晶ディスプレイの機能は、Tu < –20 °C (–4 °F) および Tu > 60 °C (140 °F) の場合に制限 されます。

日 強い直射日光が当たる屋外で使用する場合は、日除けカバーを使用してください。 日除けカバーはアクセサリとしてご注文いただけます。

#### **14.5.2 保管温度**

 $-40$ ~+80 °C (-40~+176 °F)

#### **14.5.3 気候クラス**

- DIN EN 60068-2-38 (試験 Z/AD)
- DIN/IEC 68 T2-30Db

#### **14.5.4 保護等級**

ハウジング密閉時に、以下に従って試験済み

- IP68、NEMA 6P(24 h、水中 1.83 m (6 ft))
- IP66、NEMA 4X

ハウジング開放時に、以下に従って試験済み IP20、NEMA 1 (ディスプレイの保護等級も同様)

#### **14.5.5 耐振動性**

DIN EN 60068-2-64/IEC 68-2-64 : 20~2000 Hz, 1 (m/s<sup>2</sup>)<sup>2</sup>/Hz ; 3 x 100 min

#### **14.5.6 電磁適合性**

電磁適合性は、EN 61326 シリーズおよび NAMUR 推奨 EMC(NE 21)に記載された関 連要件すべてに適合します。

詳細については、適合宣言を参照してください。

- 重畳信号 (HART): シールドケーブルを使用してください。
- ■アナログ信号:標準の取付ケーブルを使用してください。

## **14.6 プロセス**

#### **14.6.1 プロセス温度範囲**

 $-40$  ~ +80 °C (-40 ~ +176 °F)

センサの内蔵温度センサにより、温度に応じて飛行伝播時間(time-of-flight)が補正さ れます。

## <span id="page-47-0"></span>**14.6.2 プロセス圧力範囲**

 $0.07 - 0.25$  MPa abs. (10.15~36.25 psi)

## **15 付録**

## **15.1 操作メニューの概要**

機能グループおよび機能

#### **基本設定 00**

- タンク形状:002
- 測定物特性:003
- プロセスコンディション:004
- 空校正 005
- 満量校正 006
- 距離/測定値 008

#### **安全設定 01**

- アラーム時の出力 010
- ■アラーム時の出力 011
- 反射無し時の出力 012
- 勾配 % スパン/分 013
- 遅延時間 014
- 安全距離 015
- 安全距離内 016
- アラームの承認 017

#### **温度 03**

- 測定温度 030
- max. 温度限界 031
- max. 測定温度 032
- 温度異状時の出力 033
- 温度センサ故障 034

#### **リニアライゼーション 04**

- レベル/アレージ 040
- リニアライゼーション 041
- ユーザー単位 042
- ■テーブル No. 043
- レベル入力 044
- 容量入力 045
- 最大スケール 046
- 容器直径 047

#### **拡張設定 05**

- 選択 050
- 距離確認 051
- マッピングレンジ 052
- マッピング開始 053
- ■現マップ距離 054
- カスタマー・タンク・マッピング 055
- 反射強度 056
- ■オフセット 057
- 出力積分 058
- 不感知距離 059

## **出力 06**

- 通信アドレス 060
- 序文 No. 061
- 出力値のしきい 062
- 電流出力モード 063
- 固定電流出力値 064
- シミュレーション 065
- シミュレーション値 066
- 出力電流値 067
- 4 mA 値 068
- 20 mA 値 069

#### **反射波形 0E**

- ■プロット設定 OE1
- 反射波形読み込み OE2
- 反射波形表示 0E3

#### **表示ディスプレイ 09**

- 言語 092
- ■ホームへ戻る 093
- 表示形式 094
- 小数点以下の桁 095
- 小数点のキャラクター 096
- ディスプレイテスト 097

#### **診断 0A**

- 現在のエラー 0A0
- 前回のエラー 0A1
- 前回のエラーの消去 0A2
- リセット 0A3
- ロック解除パラメータ 0A4
- 測定距離 0A5
- 測定レベル 0A6
- 検出ウィンドウ 0A7
- アプリケーションパラメータ 0A8

#### **システムパラメータ 0C**

- タグ No.0C0
- ■プロトコル + SW-No. 0C2
- シリアル No. 0C4
- 距離単位 0C5
- 温度単位 0C6
- ダウンロードモード 0C8

# <span id="page-49-0"></span>索引

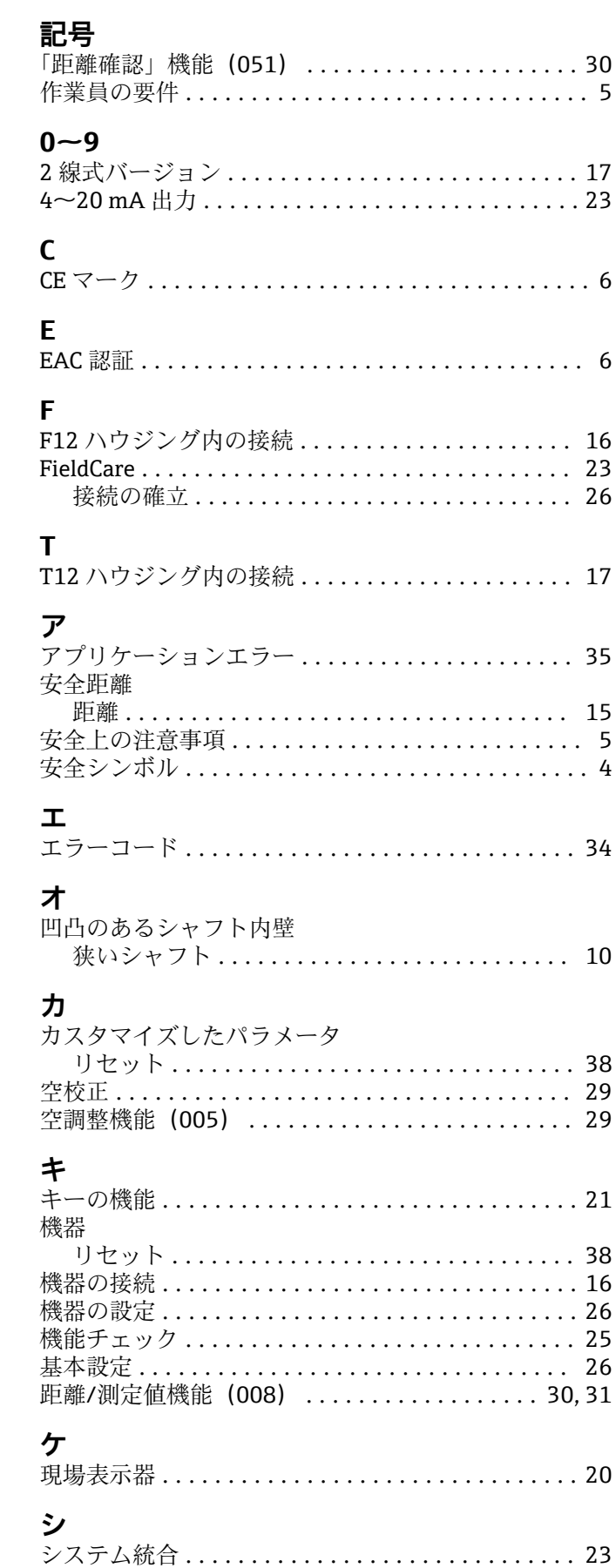

 $\ldots$  30  $\ldots 5$ 

 $\ldots$  17

 $\ldots 6$ 

 $\ldots$  34

 $\ldots$  21

 $\ldots$  38  $\ldots$  16  $\ldots$  26

30, 31

 $\ldots$  20

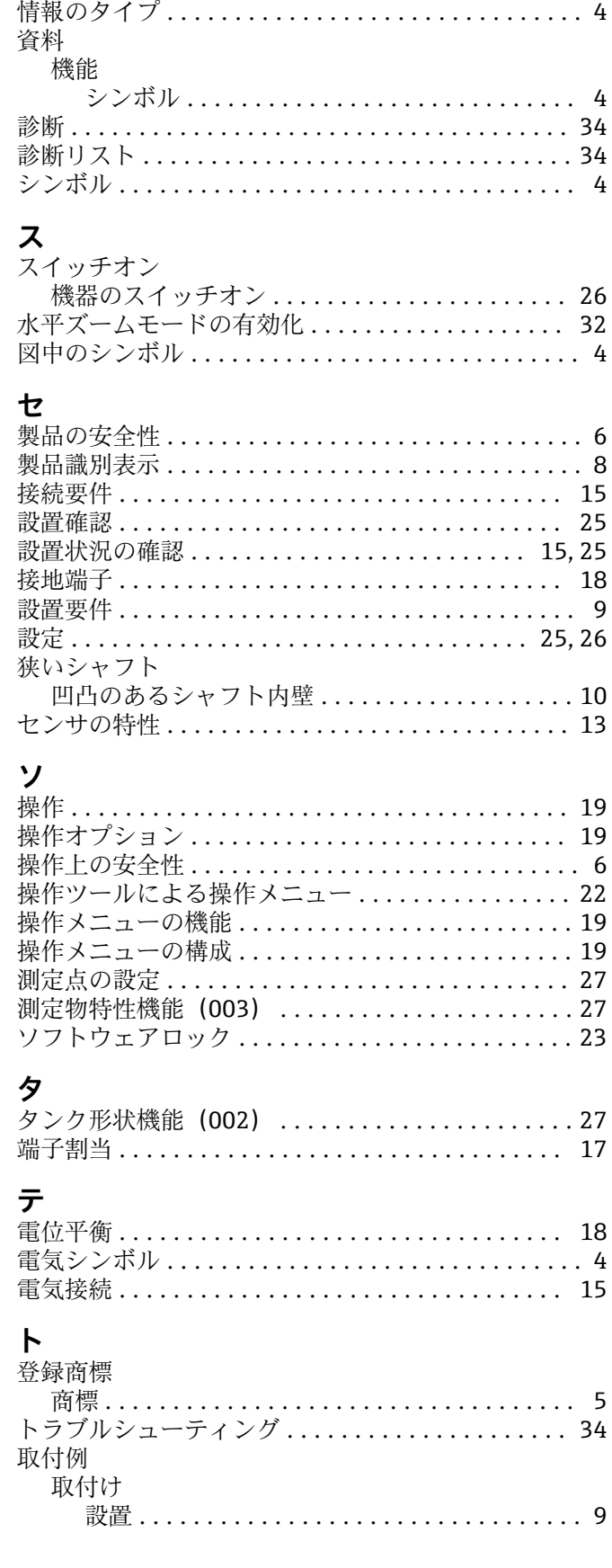

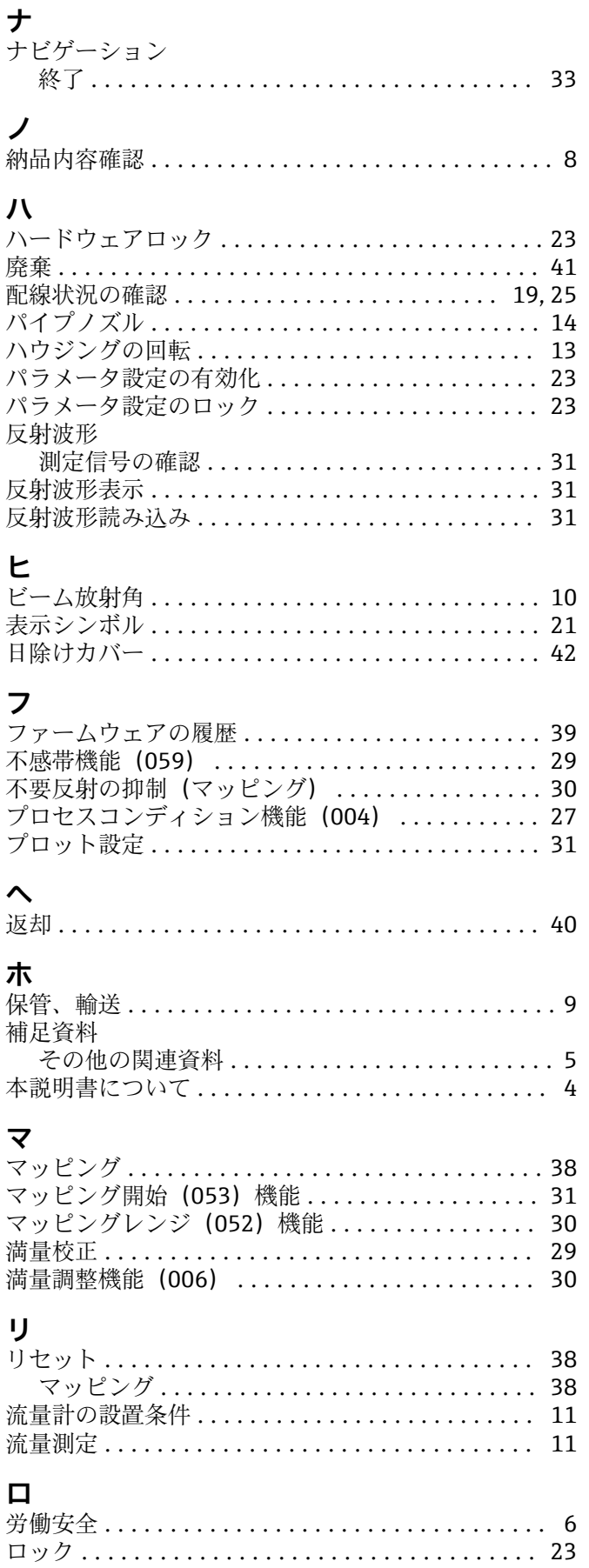

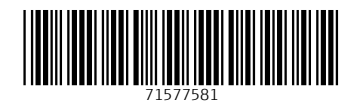

www.addresses.endress.com

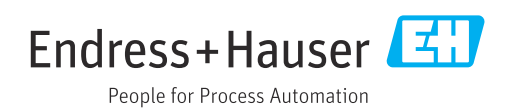